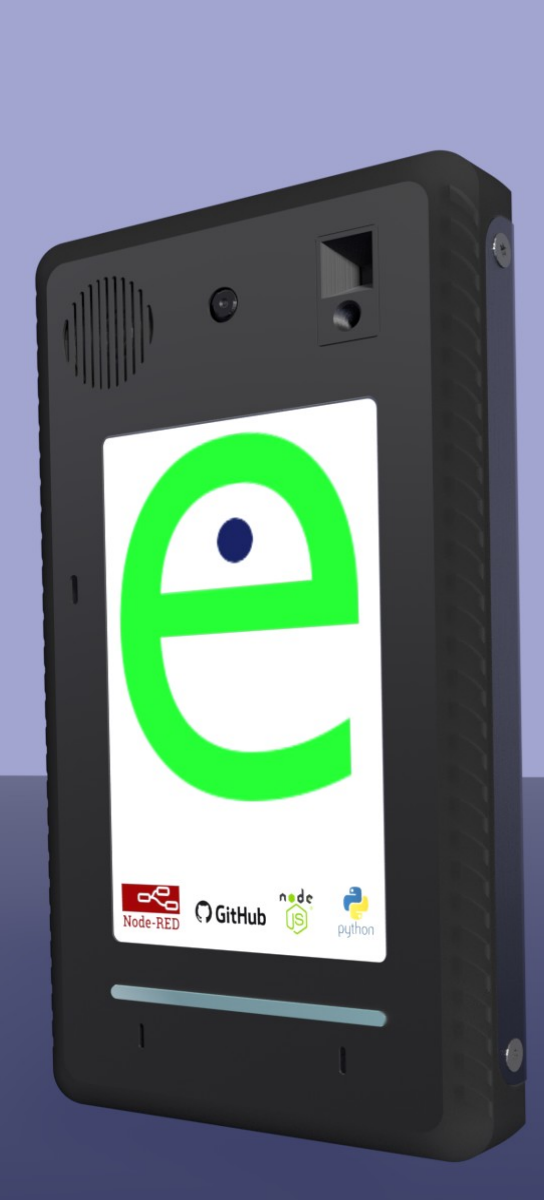

# **OPEN-EYES Raspberry CM3 ACCESS CONTROL**

Document history

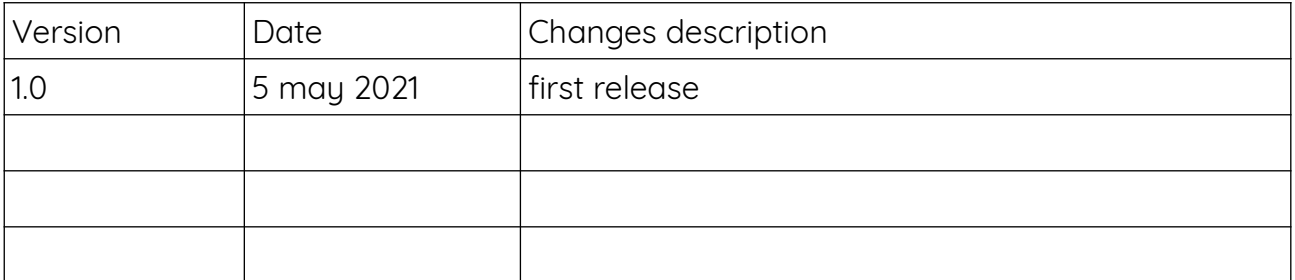

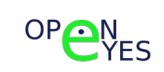

### Index

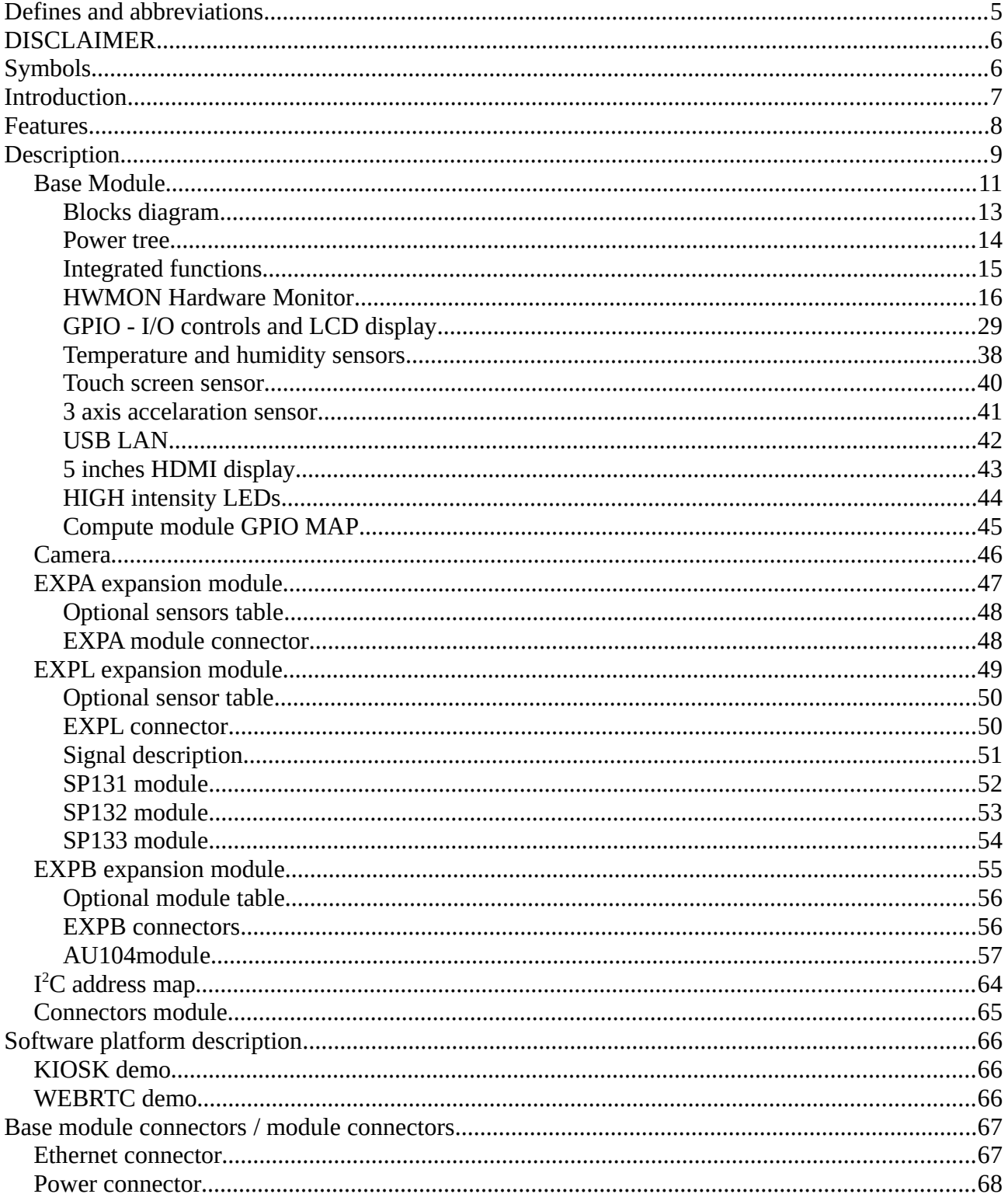

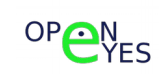

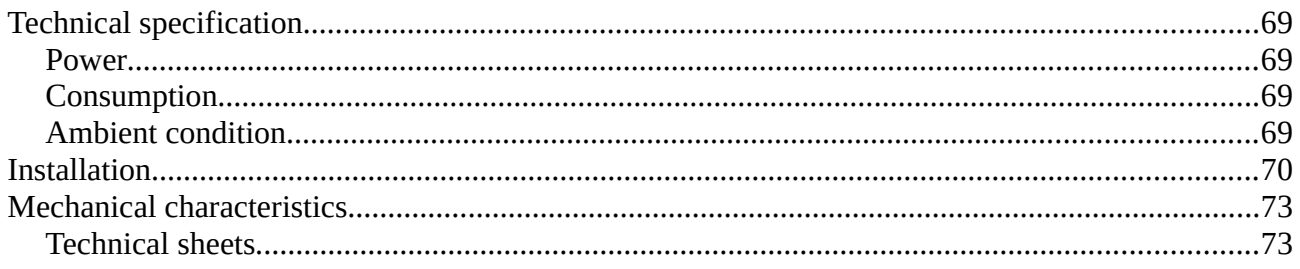

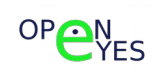

# <span id="page-4-0"></span>**Defines and abbreviations**

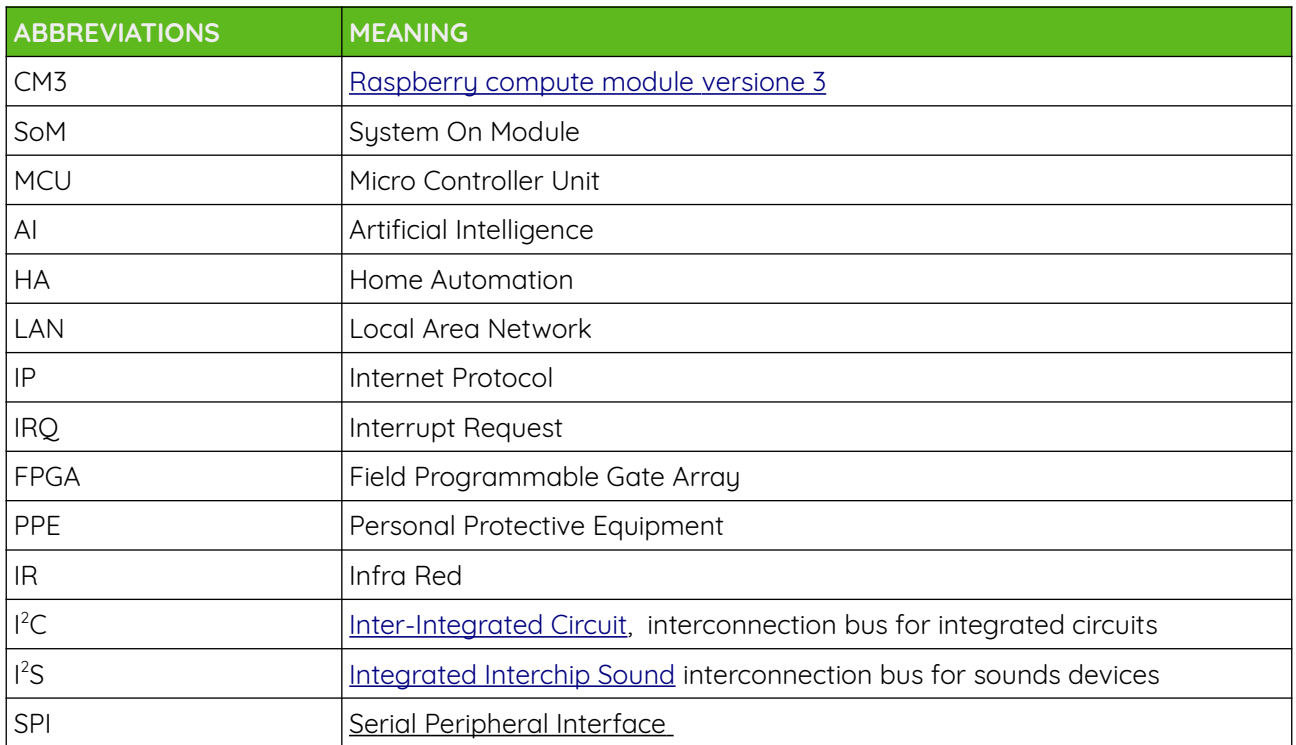

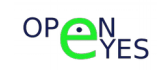

# <span id="page-5-1"></span>**DISCLAIMER**

The **OPEN-EYES-RPI** must be operated only by personnel qualified for the specific task and installation environment, in accordance with all relevant documentation and safety instructions. A qualified person should be capable of fully identifying all installation and operation risks and avoid potential hazards when working with this product.

The information in this document is provided in connection with **OPEN-EYES** products. No license, express or implied or otherwise, to any intellectual property right is granted by this document or in connection with the sale of this products

Despite careful verification, it cannot be excluded that this manual contains errors or inaccuracies. **OPEN-EYES** cannot be held responsible for these errors or inaccuracies and undertakes to correct them in the next edition of the manual.

**OPEN-EYES Srl** reserves the right to make changes to the products described in this manual at any time without notice.

# <span id="page-5-0"></span>**Symbols**

The following graphic symbols can be found in the manual:

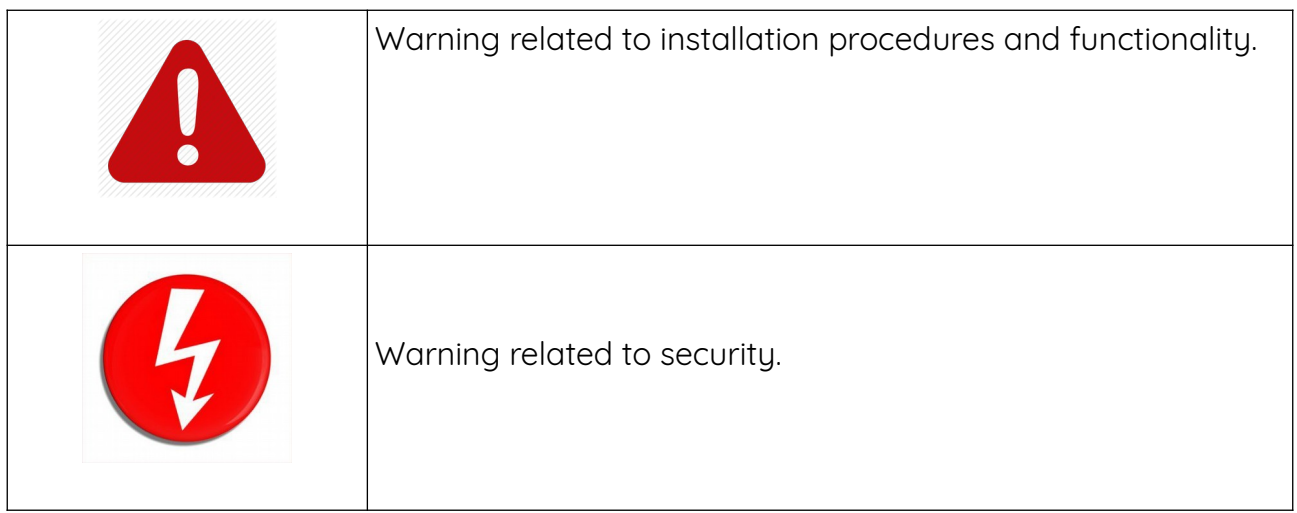

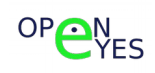

## <span id="page-6-0"></span>**Introduction**

**OPEN-EYES-RPI** is an open platform enabled with IP connectivity and capable of performing a wide range of tasks.

The main feature of **OPEN-EYES-RPI** is the high level of flexibility allowed by sensorrich hardware and the popular Raspberry community that enable the user to implement a wide range of innovative applications.

**OPEN-EYES-RPI** was built on the Raspberry CM3 module, and is characterized by a compact enclosure that can be installed either on the wall or on an articulated arm. It is equipped with a 5" display with resistive touch screen, a sophisticated sound card with DSP enabling advanced functions, interchangeable sensor slots and a video camera.

**OPEN-EYES-RPI**, based on open source platform and a high performance hardware potentially able to implement artificial intelligence functions related to multiple sensors with which it is equipped enable the use of new technologies with which it is possible to create new services and redefine an evolved user experience.

Some application are:

- access control;
- home assistant;
- home speaker;
- kiosk front end;

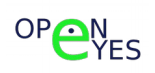

### <span id="page-7-0"></span>**Features**

#### **Integrated**

- ✗ Power source 9/24Vdc;
- ✗ 5 inches LCD display 800x480 pixels with brightness control;
- ✗ resistive touchscreen;
- ✗ 1 port Fast Ethernet 10/100Mbit/s;
- ✗ 1 port USB 2.0 external;
- ✗ 1 port USB 2.0 intern;
- ✗ 2 programmable GPIO;
- x 3 axis acceleration sensor;
- x temperature and humidity sensor;
- ✗ watchdog;
- ✗ advanced power control system;
- x high intensity frontal LEDs;
- ✗ Raspberry Compute Module CM3 compatible;
- ✗ small size 180x100x25 mm.

#### **Optionals**

- ✗ 5/8M pixels camera;
- ✗ advanced audio;
- x proximity sensors;
- x thermal scanner;
- ✗ infrared matrix sensor;

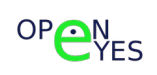

# <span id="page-8-0"></span>**Description**

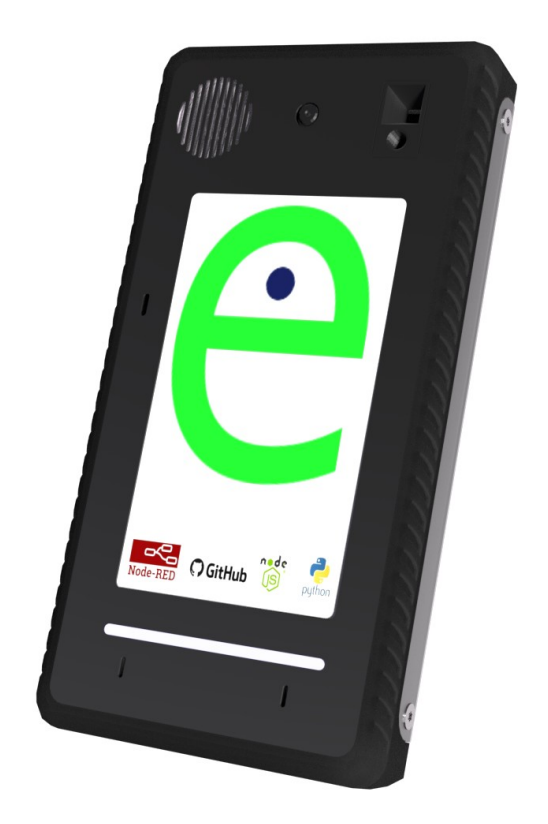

The **OPEN-EYES-RPI** platform consists primarily of two parts interconnected via two 10-pin connectors:

- A compact block (**BASE MODULE**) containing the processing part (Raspberry CM3 module) an audio board, two optional boards for additional sensors and a 5 inch LCD monitor with resistive touch panel;
- A back plate (**WIRING MODULE**) equipped with the connectors for wiring the LAN and the power and I/O section.

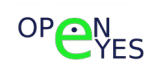

**OPEN-EYES-RPI** is based on Raspberry CM3 and allows to take advantage of the wide range of open source software developed for it in addition to enabling the use of the most appropriate CM3+/CM3 lite module.

If the CM3 lite module is used (without flash memory on board) the memory card slot on the motherboard is available.

The CM3 compute module is based on a 1.2 GHz Broadcom BCM2837 ARM Cortex A53 (ARMv8) quad core processor and allows you to take advantage of the wide availability of software written for Raspberry.

Module characteristics:

- BROADCOM ® BC2837 SoC:
	- VideoCore IV GPU a 400 MHz;
	- ARM ® quad-core Cortex ® -A53 CPU Complex a 1.2 GHz;
- 1GB of RAM memory;
- Integrated temperature sensor;

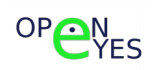

### <span id="page-10-0"></span>**Base Module**

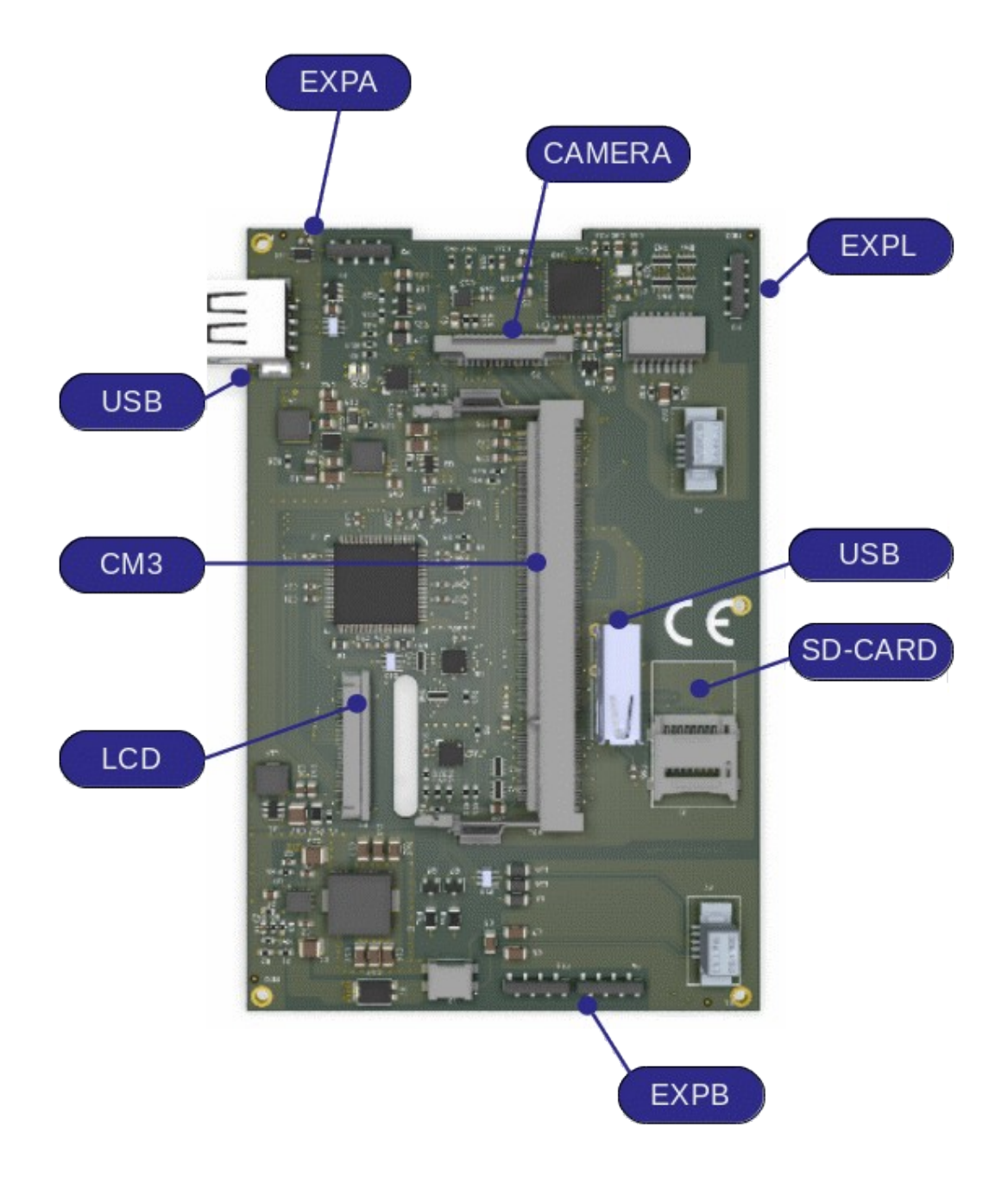

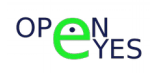

The base module consists of a main board on which the Raspberry CM3 module is installed and equipped with a series of functions and sensors that are fundamental for the functioning of the system.

Optional modules can be connected to the board, expanding the potential of the system.

Everything is enclosed in a plastic container made of recyclable material.

The additional slots are:

#### **Camera**

A 15-pin camera connector compatible with Rasperry's camera

#### **Expansion module EXPA**

On the upper side of the board is available an expansion slot, connected to the  $1^2C$  bus of the CM3. This slot is typically reserved for sensor or communication modules.

#### **Expansion module EXPL**

On the right side of the board a small size expansion module is reserved for proximity and movement sensors.

#### **Expansion module EXPB**

At the bottom a dual connector with a total of 16 pins is reserved for connecting a module (typically sound module) to which the SPI and I <sup>2</sup>S interfaces of the CM3 are connected.

Finally, on the base module, a 200 pin SODIMM DDR1/DDR2 is reserved for installing the Raspberry CM3 module and an SD-card connector in case a CM3 lite module is used.

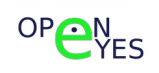

### <span id="page-12-0"></span>**Blocks diagram**

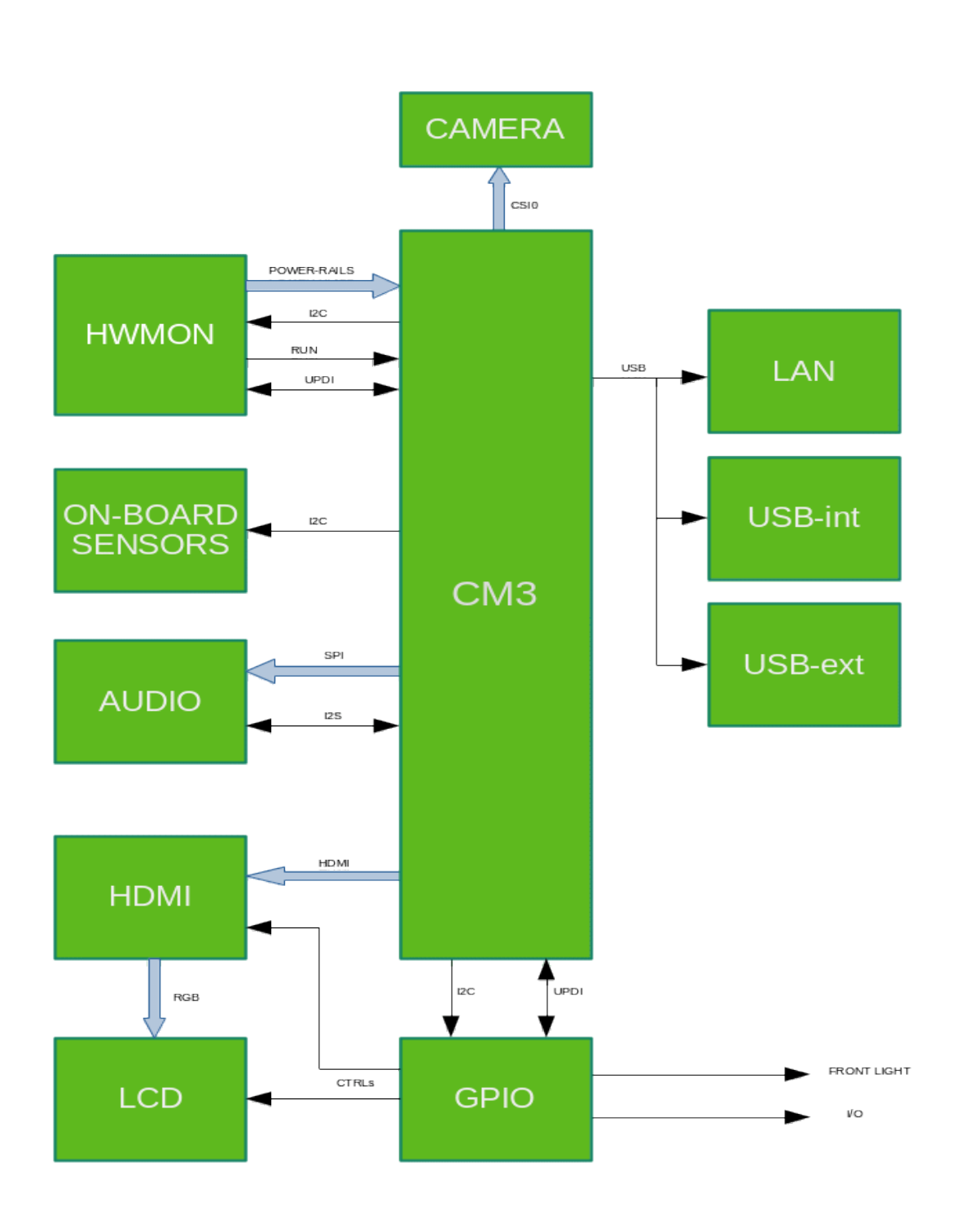

#### <span id="page-13-0"></span>**Power tree**

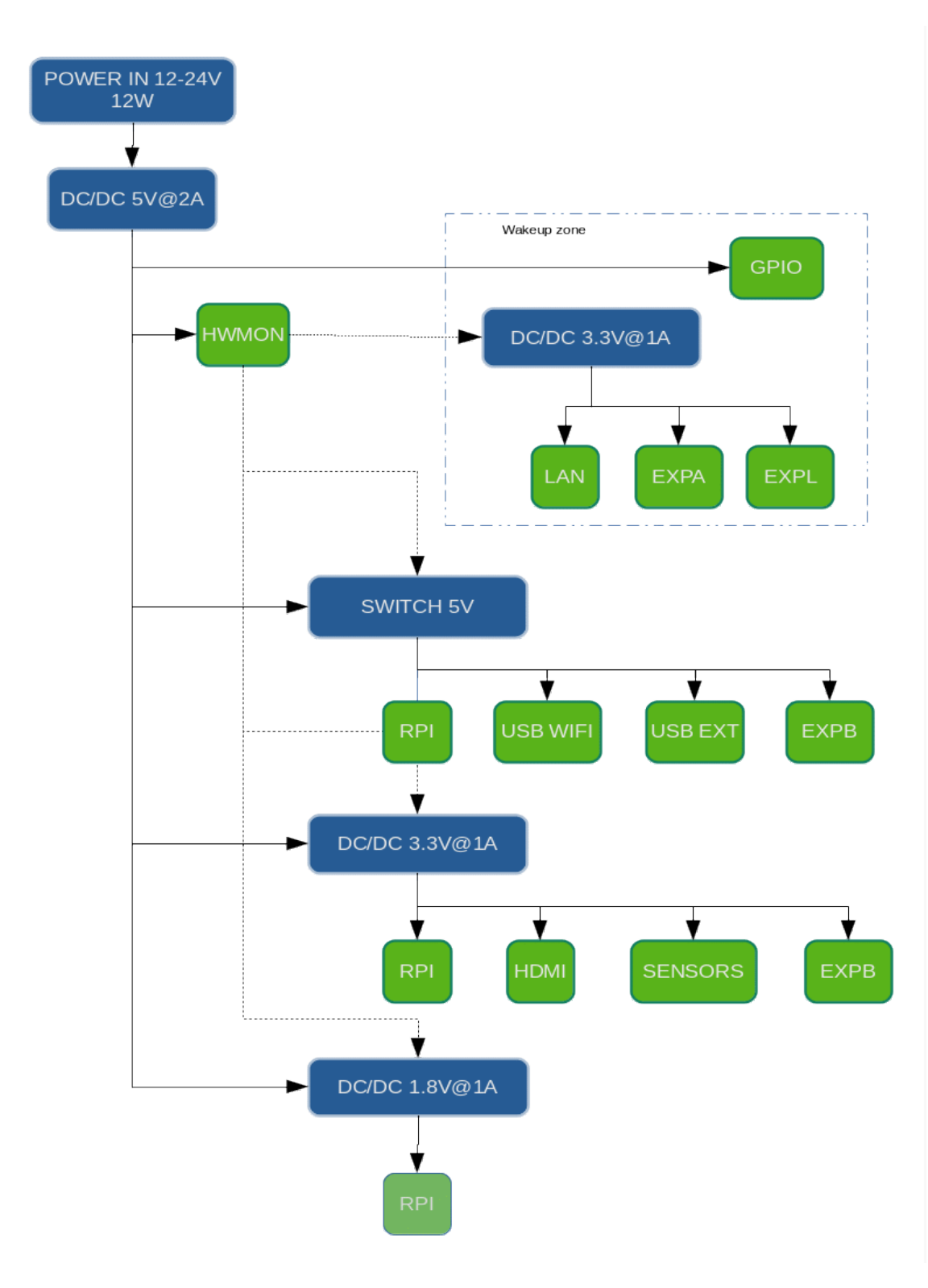

OPAN

### <span id="page-14-0"></span>**Integrated functions**

On base module some basic functions are integrated as described below:

- ✗ hardware monitor;
- x GPIO expansion and HDMI controls;
- x temperature and humidity sensor;
- x 3 axis acceleration sensor;
- ✗ USB and LAN;
- $x$  high intensity white LEDs;
- x 5 inches display;
- ✗ crypto processor;

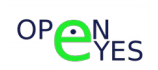

#### <span id="page-15-0"></span>**HWMON Hardware Monitor**

The hardware monitor unit comprises a programmable MCU integrated on board and primarily dedicated to power control functions and Raspberry compute module CM3 boot and shutdown control process.

This unit is managed by the Raspberry via 1<sup>2</sup>C interface through a dedicated Linux driver.

The unit name is **SD109** and the matching Linux driver is **sd109-hwmon**.

Main functions:

- **x** power on and boot management;
- ✗ power off and shutdown/halt management;
- ✗ power monitoring;
- ✗ watchdog hardware;
- ✗ status LEDs;
- x pseudo real time clock functions;

#### **Power on and power off**

After a power up, the MCU, before supplying voltages to the SOC, checks that the input voltages are within the allowed limits, and activates the necessary voltages to the SOC in the correct sequence (5V --> 3,3V --> 1,8V), continuously monitoring that the voltages are correct and at the end of the power up procedure activates the SOC bootstrap sequence.

In case of scheduled shutdown (SHUTDOWN/HALT) at the end of the Linux shutdown procedure, the previous operations are performed in reverse sequence, ending with the system in a low-power state.

#### **Power monitoring**

During operation the MCU continuously reads the values of the internal voltages updating the MAX and MIN values and making them available through the Linux driver in the appropriate Linux hwmon class.

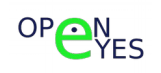

#### **Watchdog**

If enabled, it provides the SoC with a hardware watchdog module in addition to any software watchdog already provided by the Linux system, thus providing greater reliability.

The watchdog refresh mechanism is done through the  $I^2C$  interface, and in case of failure, it performs a complete cycle of power down and power up. The event is stored and made available to the Linux driver.

By default the watchdog is always disabled.

During the BOOT phase the watchdog is disabled for a time equal to WAITBOOT in order to allow a safe restart of the Raspberry SoC.

The watchdog timeout is fixed by the variable TIMEOUT.

In case of watchdog intervention, a maximum of 3 consecutive power cycles are executed. At the third power cycle without SOC activity, the system remains in HALT.

WAITBOOT and TIMEOUT values can by changed trough the overlay.

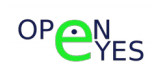

#### **Status LEDs**

Two LEDs, red and green, are positioned near the USB connector and are used to display the current MCU status for debugging purposes.

Neither LED is visible from outside.

LEDs position:

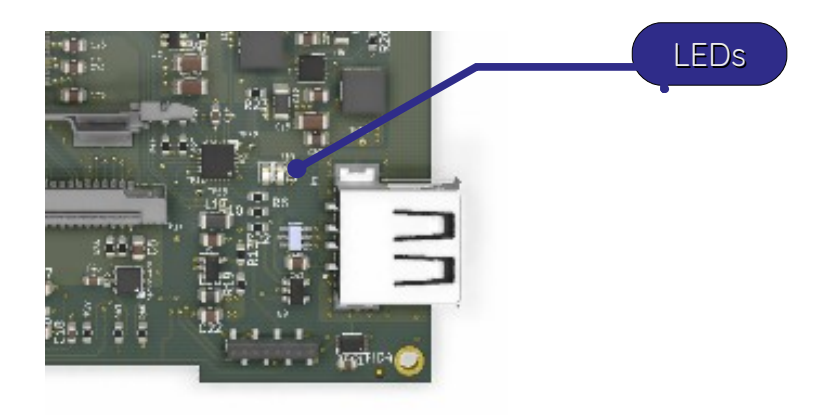

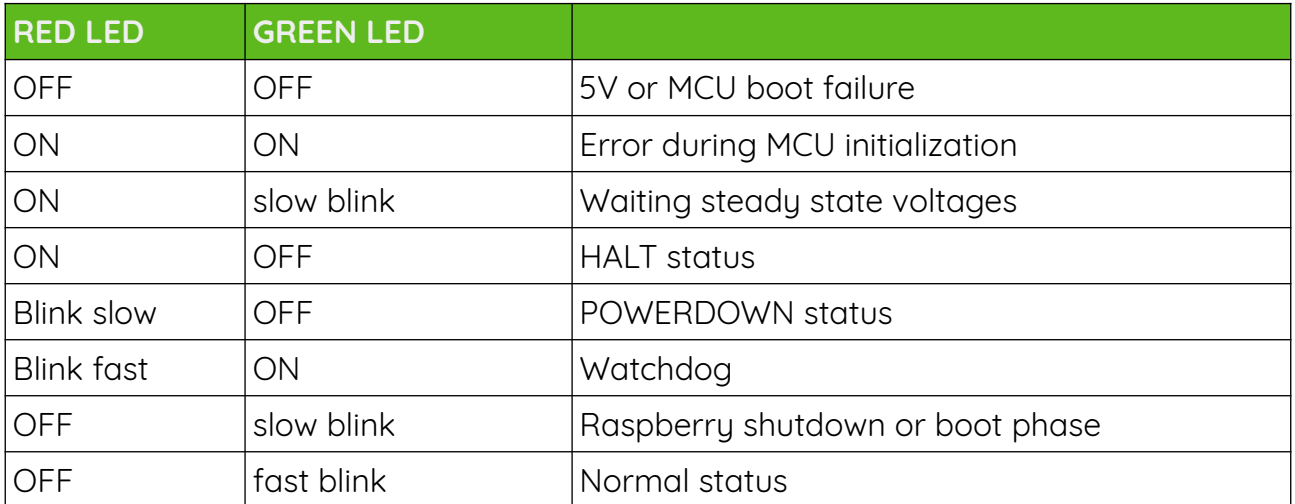

slow blink = 0.5s ON 2s OFF

fast blink =  $0.5s$  ON  $0.5$  OFF

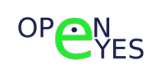

#### **WAKEUP function**

Through the driver a pseudo RTC function is implemented, with the purpose of triggering a WAKEUP event at scheduled time. In short, the Raspberry can program a wake up time and go into a deep sleep mode with a very low power consumption.

#### **Linux Driver**

The hardware unit **SD109** is managed by the Linux driver **sd109-hwmon** available on github:

#### <https://github.com/openeyes-lab/sd109-hwmon>

The hardware function is to detect the unit presence on the  $I^2C$  bus and correctly register the following devices:

- 1. Kernel hardware monitor (ref: [hwmon-kernel-api\)](https://www.kernel.org/doc/html/latest/hwmon/hwmon-kernel-api.html)
- 2. Linux Watchdog (ref: [watchdog-driver-api](https://www.kernel.org/doc/html/latest/watchdog/watchdog-api.html))
- 3. Linux RTC

The driver is able to manage the registered device into the Linux file system through a set of MCU registers accessed by the I<sup>2</sup>C interface, the device responds to the address 0x35 of the bus. The driver is loaded in the boot phase by the device tree overlay.

#### **Linux driver installation**

Clone the driver into a working directory:

git clone <https://github.com/openeyes-lab/sd109-hwmon>

cd sd109-hwmon

bash install.sh

for further information go to the README.md file

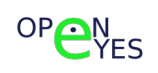

#### **Overlay file**

### • **mandatory property**

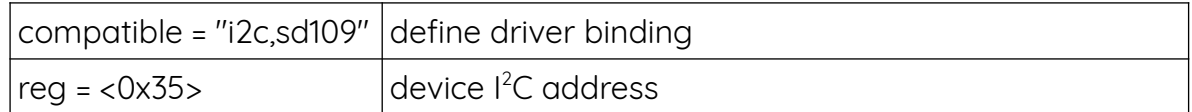

#### • **optional property**

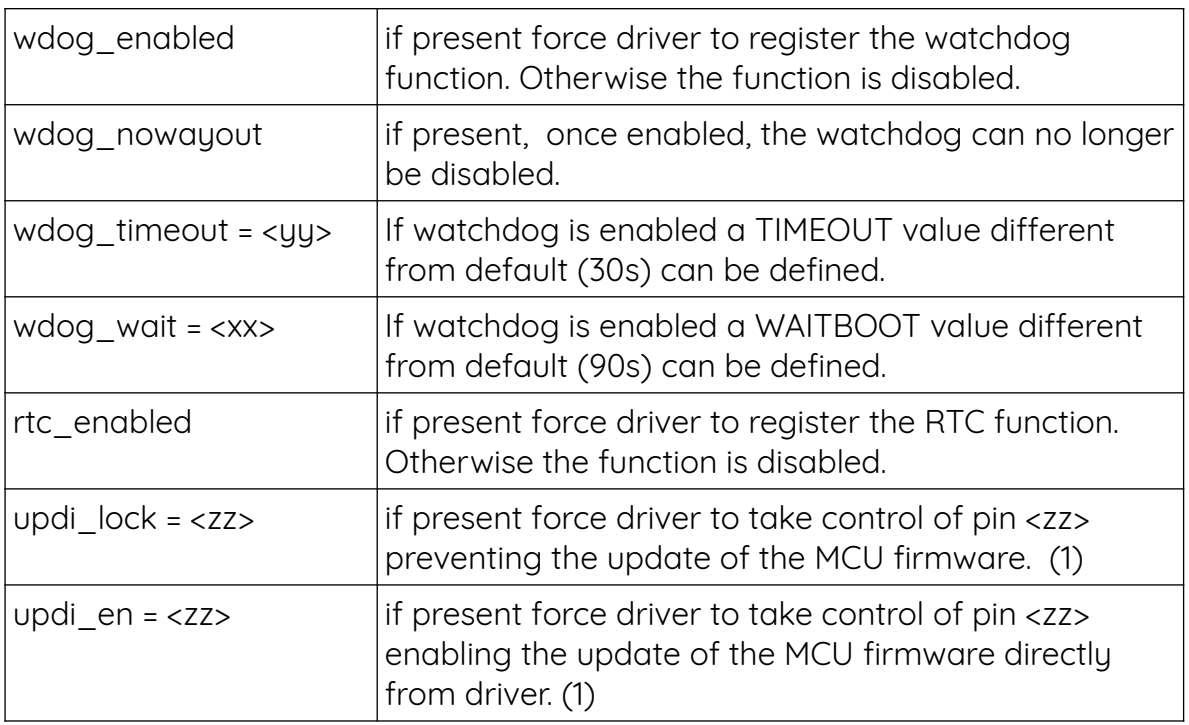

note:

(1) If updi\_lock and updi\_en are both present, updi\_lock takes priority. In case are both absent the MCU UPDI pin can be managed by a user space program.

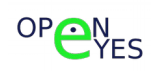

#### **Memory map**

The MCU memory map exposed on the  $1^2C$  bus consists of 32 16-bit registers, so the I2C operations supported by the device consist of a byte written by the MASTER on the I2C bus containing the address 0x35 and then a byte containing the address to be accessed. Finally a read or write operation of a 16 bit word is carried out.

#### Register table

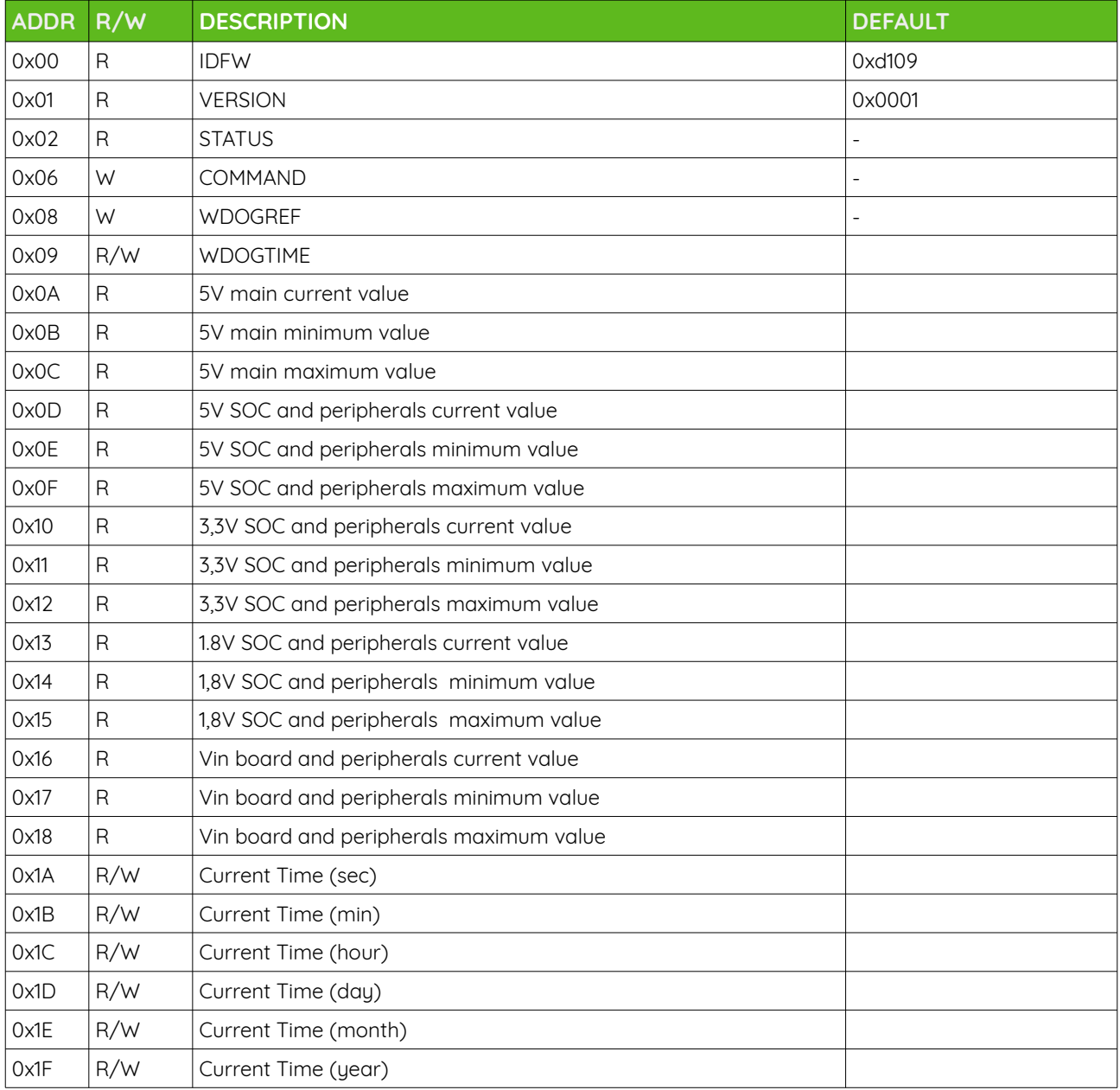

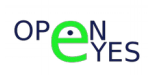

#### **STATUS**

Read register with current status:

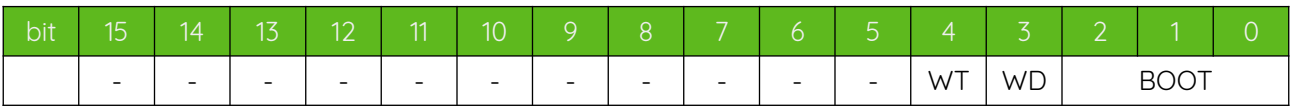

Bits 0-2 encode the reason of last shutdown event

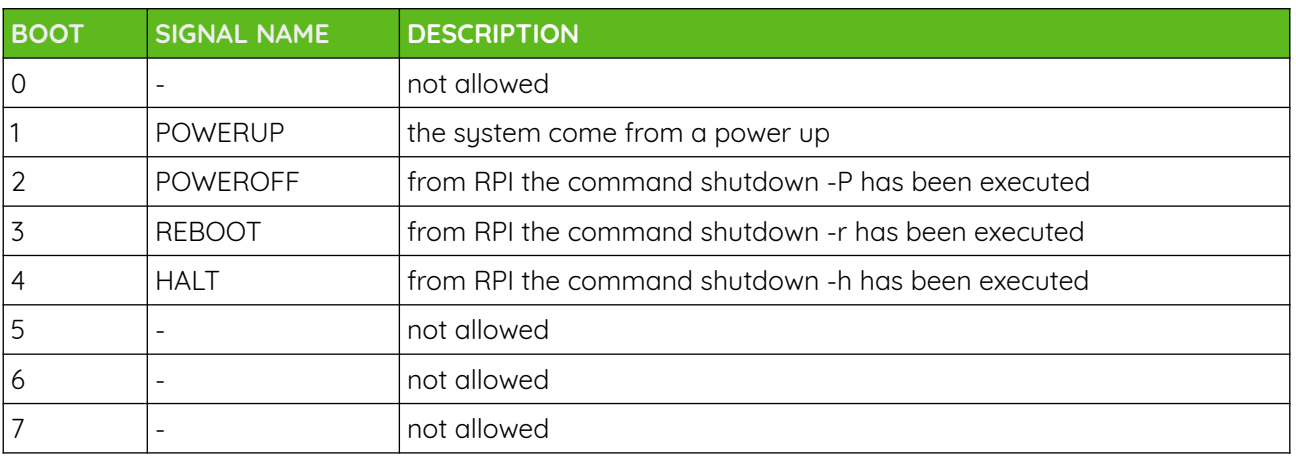

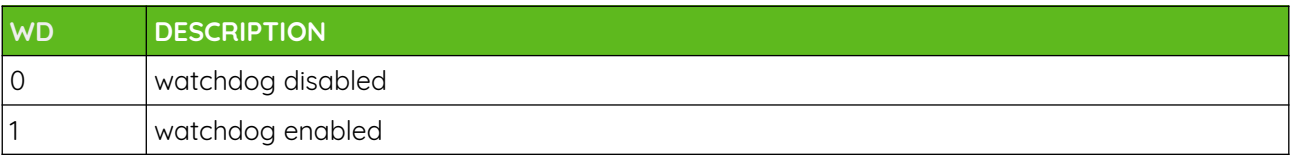

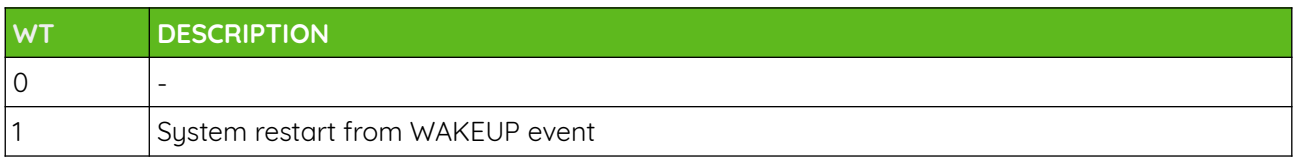

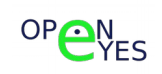

#### **COMMAND**

Write only register, write a CMD code on this register equals to execute the following command:

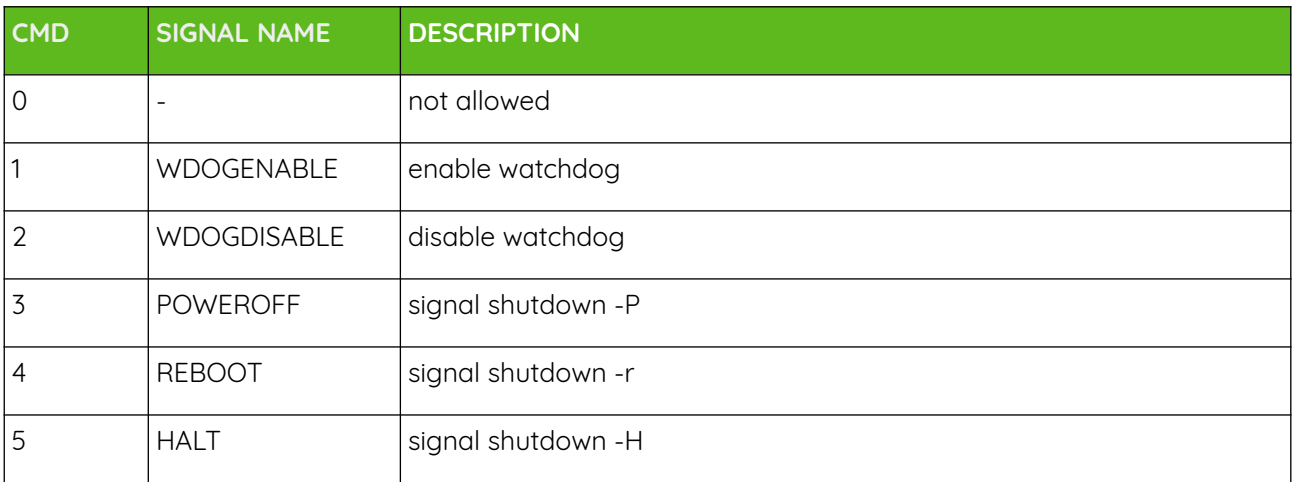

#### **WDOGREF**

Execute watchdog refresh. To avoid the watchdog procedure to be triggered, the write of this register with the correct value (0xd1e) must be performed within the TIMEOUT value.

#### **WDOGTIME**

Set the watchdog timing. The register is read/write only when watchdog is disabled. Otherwise the register is read-only.

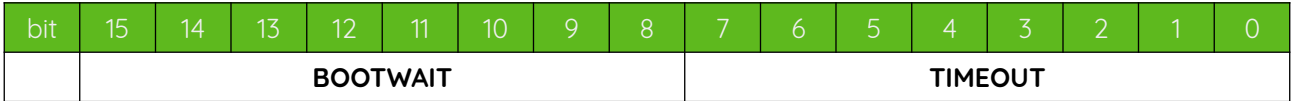

**BOOTWAIT** define the waiting time following a BOOT before watchdog can be activated again. The time is in seconds / 5 . **BOOTWAIT**=10 is equal to 50s.

**BOOTWAIT** cannot be less than 9 (45s) otherwise a situation may ensue where there is not enough time for Raspberry to boot correctly.

**TIMEOUT** define the maximum time between two consecutive watchdog refresh after which the reboot procedure is triggered. The value is expressed in seconds, with valid values from 1 to 255 seconds.

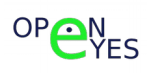

#### **SD109 relevant state**

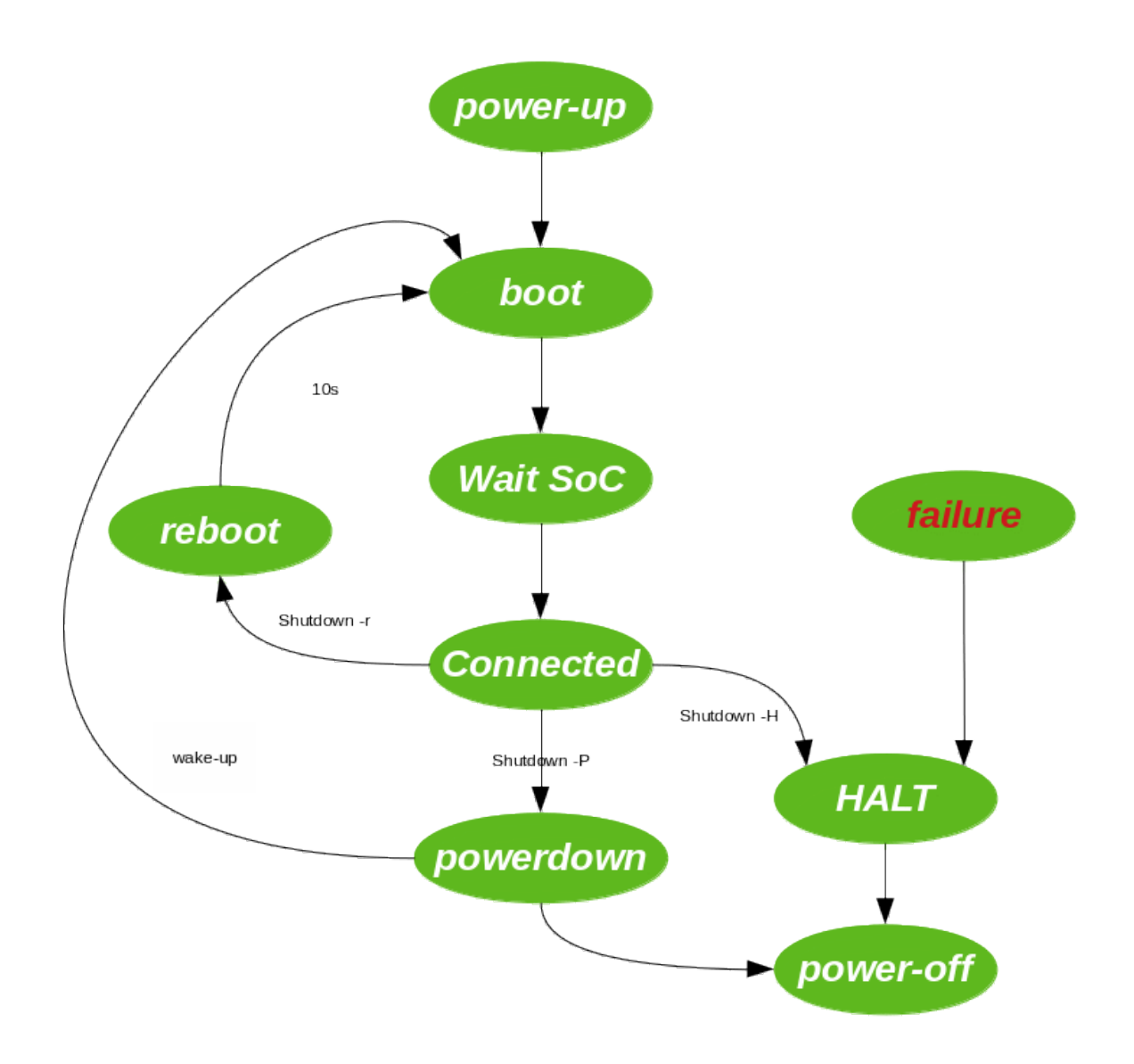

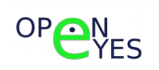

#### **Power-up**

Phase following the board power up. This phase has a fixed time length where voltage source must be stable. At the end of this phase the MCU firmware starts the boot phase.

#### **Boot**

Peripheral initialization (pins, <sup>12</sup>C, timer...) and correct power sequence of the RPI power rails. At the end of power sequence the RPI reset is released.

#### **Wait SoC**

RPI boot waiting, is the time between the release of reset and the first access to the MCU register from Raspberry

#### **Connected**

Normal status of SD109 unit.

#### **HALT**

Complete power down of Raspberry SoC and all SD109 functions. This state can be reached either by "shutdown -H" command executed to the SoC Linux system, or as a result of severe failures.

Exit from this state occurs only with a power cycle.

#### **Powerdown**

Complete power down of Raspberry SoC and SD109 functions running. This state can be reached by "shutdown -P" command executed to the SoC Linux system

The exit from this state can be done either by removing the power supply, or by a wake-up mechanism generated by a preset RTC alarm or by a hardware signal from other peripherals on the board.

#### **Reboot**

Transitional state that does not involve a power cycle of the Raspberry but simply a hard reset cycle, This state can be reached by "shutdown -r" or "reboot" command executed to the SoC Linux system.

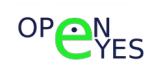

#### **Watchdog example**

Configure a 10s timeout a long refresh time that cause the watchdog trigger.

Change directory where sd109 driver was cloned.

cd sd109/test

make

sudo ./wdog -d -t 10 -p 1000 -e

The SoC will be reset 3 times, after which the module will remain in HALT.

#### **WakeUp example**

Program a wake up alarm 180s delayed from now and execute a power down sudo sh -c "echo +180 > /sys/class/rtc/rtc0/wakealarm" sudo shutdown -P now After 180s the system reboot autonomously

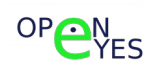

#### **Hwmon example**

Read internal system voltage

All value are read by the driver called from the lm\_sensors package.

pi@openeyes:~ \$ sensors

```
sd109-i2c-1-35
Adapter: bcm2835 (i2c@7e804000)
BOARD 5V: +5.02 V (min = +4.98 V, max = +5.08 V)
SoC 5V: +5.01 V (min = +4.94 V, max = +5.08 V)
SoC 3V3: +3.27 V (min = +3.26 V, max = +3.27 V)
SoC 1V8: +1.79 V (min = +1.78 V, max = +1.79 V)
Vin 24V: +16.28 V (min = +16.14 V, max = +16.48 V)
```
cpu\_thermal-virtual-0

Adapter: Virtual device

temp1: +31.1°C

si7006-i2c-1-40

Adapter: bcm2835 (i2c@7e804000) temp1: +22.4°C (low = +16.1°C, high = +22.4°C) humidity1: 37.4 %RH

rpi\_volt-isa-0000 Adapter: ISA adapter in0: N/A

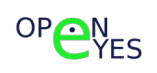

#### OPEN-EYES-RPI

#### **Field Upgrade**

The on field upgrade of the MCU (Microchip ATTiny817) is allowed controlling the UPDI pin from Raspberry.

The upgrade can be managed directly from Linux driver or through a separate program running in user space.

#### **Upgrade disabled**

In this case the upgrade isn't allowed, this situation can be forced adding the line:

 $updi$   $lock =$ 

into the dts file

With this constraint the driver takes control of the UPDI pin disallowing other programs from having access to the MCU control functions.

#### **Upgrade from kernel driver**

The MCU upgrade can be done directly from Linux driver, to enable this add the line:

updi  $en = 36$  (see Compute module GPIO MAP)

into the sd109-hwmon.dts file inside the dts directory of the cloned driver. Then simply run again the install.sh script and reboot.

To upgrade the device simply follow:

cat sd109\_verx.hex > /dev/sd109

#### **Upgrade from user space**

The driver has no indication to use the UPDI pin that is left free and so can be used by user space programs to upgrade the MCU.

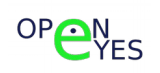

### <span id="page-28-0"></span>**GPIO - I/O controls and LCD display**

The GPIO unit is built up as a programmable MCU integrated on board, dedicated to I/O and display management.

The device is controlled by the Raspberry SoC trough the I<sup>2</sup>C interface by a Linux driver.

The unit name is **SD108** and the matching Linux driver is **sd108-gpio**.

Main functions:

- 1. front LEDs control;
- 2. 2 channel multipurpose GPIO;
- 3. LCD power control;
- 4. LCD brightness control;

#### **Front LEDs**

Two high intensity white LEDs are placed on the front side of the device. Both LEDs are seen by the operative system as independent PWM channels.

#### **Multipurpose GPIO**

Controls a pair of multipurpose I/O pins exposed on the terminal block screw. The basic version sees the two pins as standard I/O that can be configured independently as input or output.

Enhanced version of **SD108** can make more advanced features available like:

- UART TTL
- PWM
- I<sup>2</sup>C simulated

#### **LCD power and backlight**

The Linux kernel driver manage LCD power and brightness trough Linux kernel back light core.

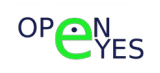

#### **Linux driver**

The **SD108** hardware unit is managed by the linux kernel driver **sd108-gpio** available on github:

<https://github.com/openeyes-lab/sd108-gpio>

The function of the driver is to detect the presence of the SD108 MCU on the  $1^2C$  bus and then register the following devices correctly:

- 1. Linux Kernel backlight support (ref: [Backlight support\)](https://www.kernel.org/doc/html/latest/gpu/backlight.html)
- 2. Linux Kernel gpio support (ref: [General Purpose Input/Output \(GPIO\)](https://www.kernel.org/doc/html/v4.17/driver-api/gpio/index.html))
- 3. Linux Kernel pwm support (ref: [Pulse Width Modulation \(PWM\) interface](https://www.kernel.org/doc/html/latest/driver-api/pwm.html))

The driver can manage the devices registered in the filesystem through a series of registers of the MCU visible through the I2C interface and the device responds to the address 0x36 of the bus.

The driver is loaded during the boot phase according to the device tree overlay.

#### **Install Linux driver**

Clone driver into a working directory:

[g](https://github.com/openeyes-lab/sd109-hwmon)it clone https://github.com/openeyes-lab/sd108-qpio

cd sd108-gpio

bash install.sh

For further information go to README.md file.

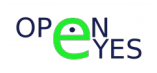

#### **Device tree overlay file**

#### • **mandatory property**

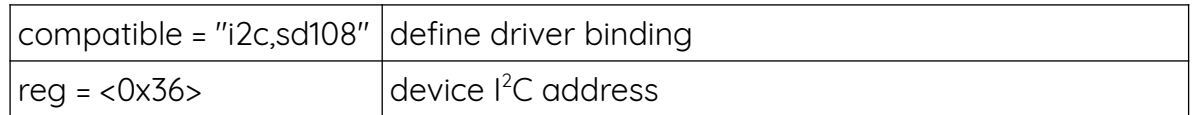

#### • **proprietà opzionali**

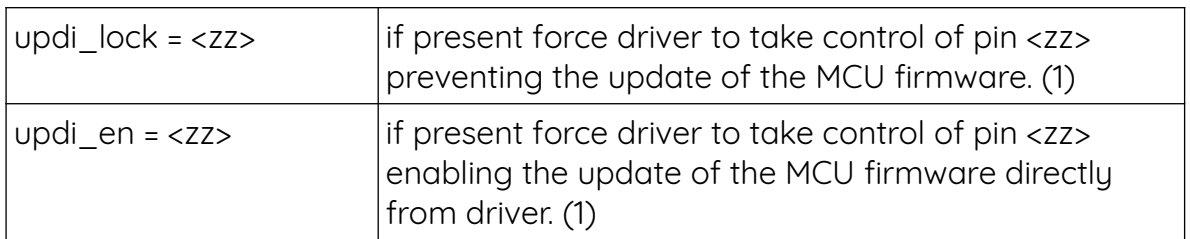

note:

(1) If updi\_lock and updi\_en are both present, updi\_lock takes priority. In case are both absent the MCU UPDI pin can be managed by a user space program.

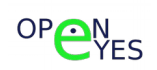

#### **Memory map**

The MCU memory map on the  $I^2C$  bus consists of sixteen 16-bit registers, so the  $I^2C$ operations supported by the device consist of a byte written by the MASTER on the I<sup>2</sup>C bus containing the address 0x35 and then a byte containing the address to be accessed. Finally a read or write operation of a 16 bit word is carried out.

#### Register table

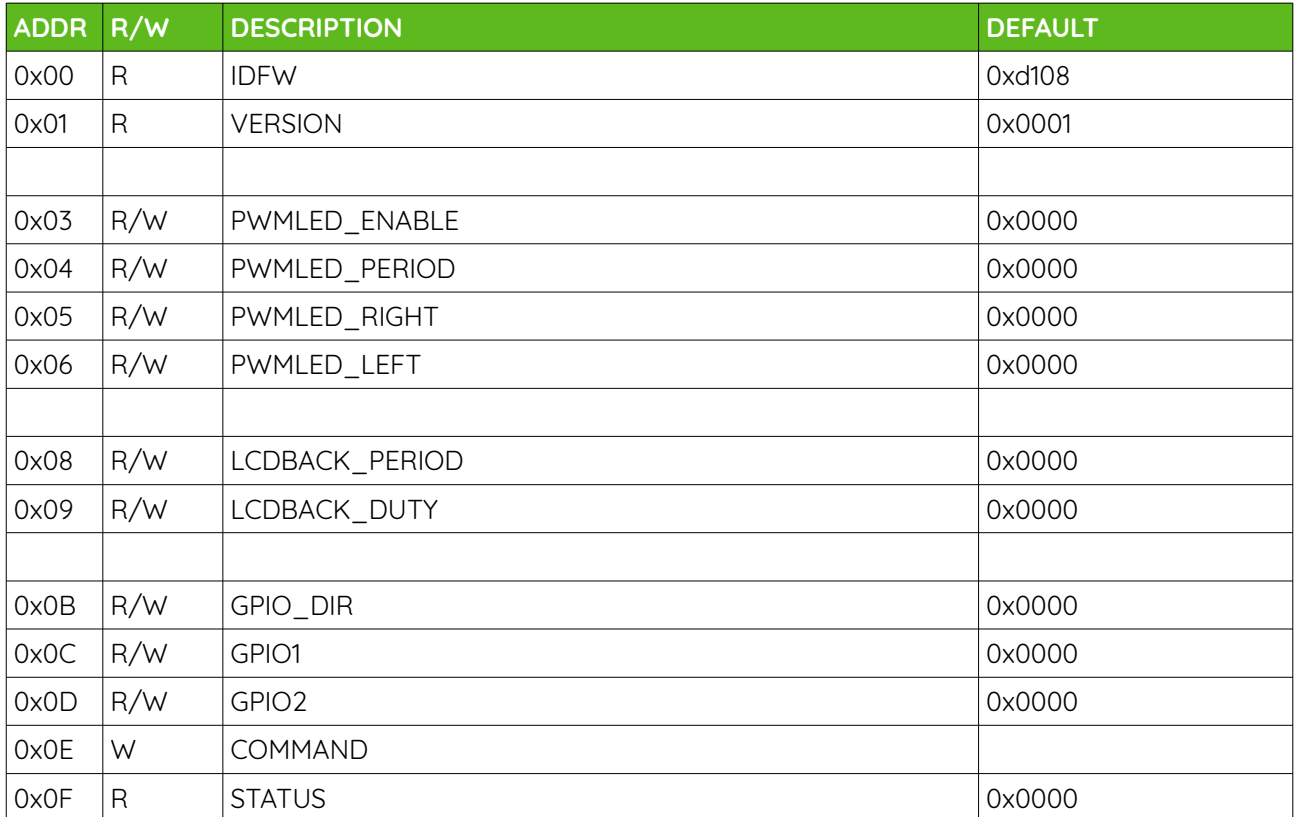

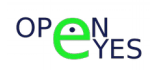

#### **PWMLED\_ENABLE**

Read/write register, enable the PWM timer related to the front leds.

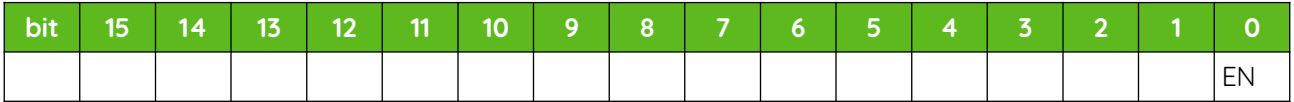

#### **PWMLED\_PERIOD**

Read/write register, define the PWM signal period in 100us ticks. This register is common to both PWM channel

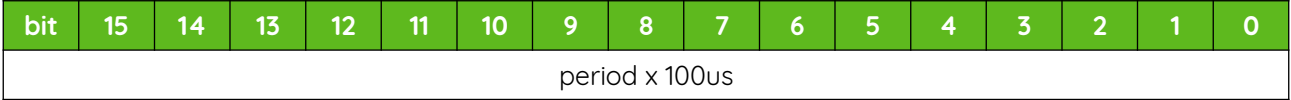

#### **PWMLED\_RIGHT**

Read/write register, define the PWM duty cycle of channel controling the front right LED.

The EN bit enable the channel, while DUTY can take the values from 0 to 100.

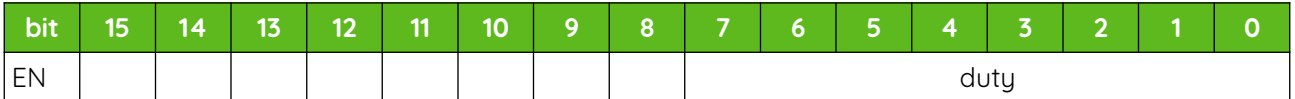

#### **PWMLED\_LEFT**

Read/write register, define the PWM duty cycle of channel controlling the front left LED.

The EN bit enable the channel, while DUTY can take values from 0 to 100.

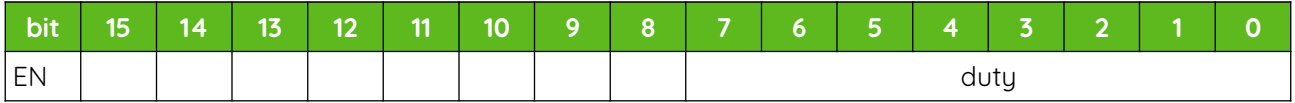

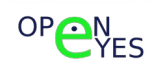

#### **LCDBACK\_PERIOD**

Read/write register, define the PWM signal period in 1us ticks of the channel controlling the brightness of the LCD display.

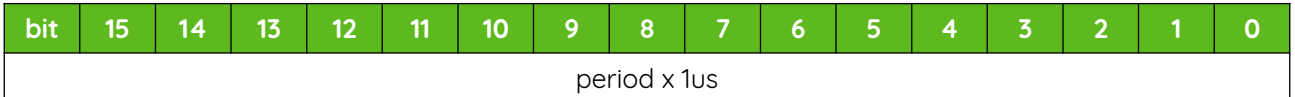

#### **LCDBACK\_DUTY**

Read/write register, define the PWM duty cycle of channel controling the brightness of the LCD display.

The EN bit enable the channel, while DUTY can take the values from 0 to 100.

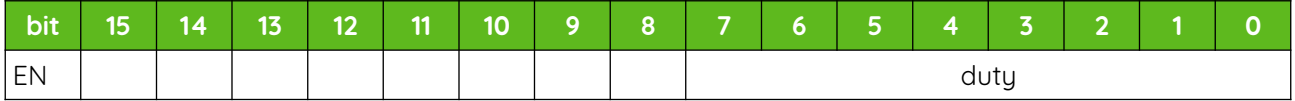

#### **GPIO\_DIR**

Read/write register, define function implemented on the pin.

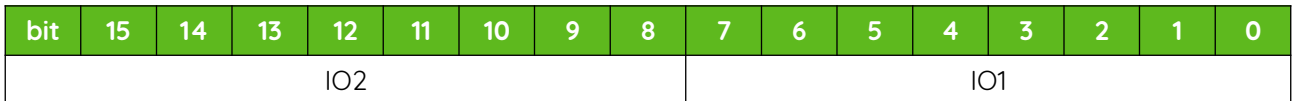

#### I/O type

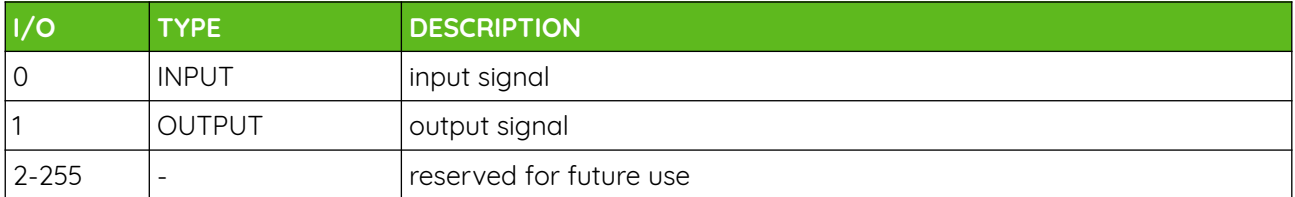

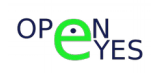

#### **GPIO1-2**

Read/write register.

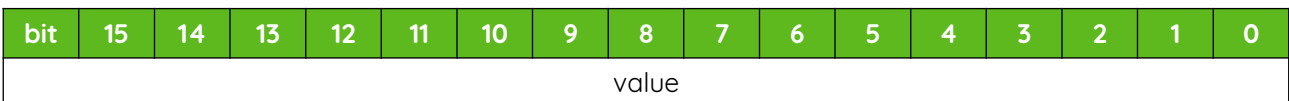

#### **STATUS**

Read only register reporting the current status of device.

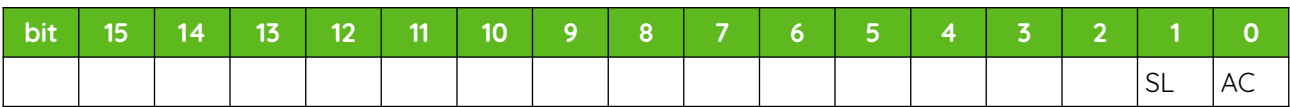

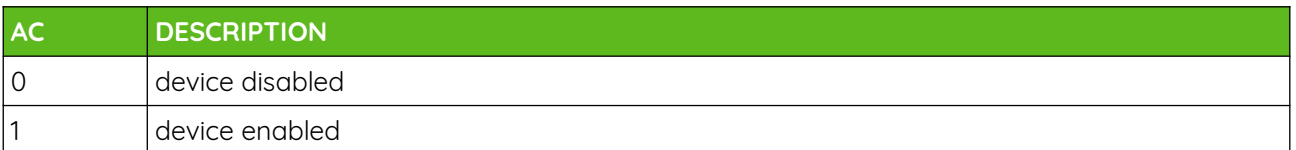

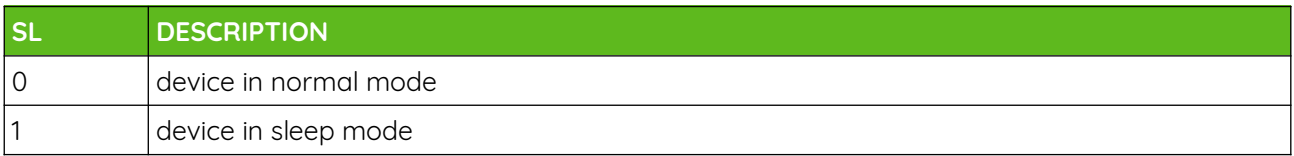

#### **COMMAND**

Write only register, write a CMD code on this register equals to execute the following command:

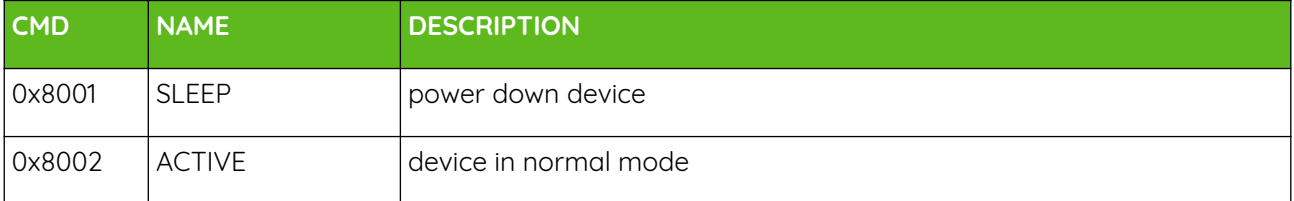

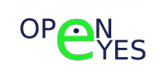

#### **Front led control example**

echo 0 > /sys/class/pwm/pwmchip12/export echo 1000000 > /sys/class/pwm/pwmchip12/pwm0/duty\_cycle abilita pwm0 (led destro) con duty 50%

**Display brightness control example**

echo 5 > /sys/class/backlight/sd108/brightness

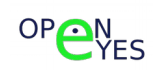
#### OPEN-EYES-RPI

#### **Field Upgrade**

The field upgrade of the MCU (Microchip ATTiny817) is allowed, controlling the UPDI pin from Raspberry.

The upgrade can be managed directly from Linux driver or trough a separate program running in user space.

#### **Upgrade disabled**

In this case the upgrade isn't allowed, this situation can be forced adding the line:

updi  $lock = 30$  (see Compute module GPIO MAP)

into the dts file

With this constrain the driver take control of the UPDI pin avoiding other programs to access the MCU controls functions.

#### **Upgrade from kernel driver**

The MCU upgrade can be done directly from Linux driver, to enable this add the line:

updi  $en = 30$  (see Compute module GPIO MAP)

into the sd108-gpio.dts file inside the dts directory of the cloned driver. Then simply run again the install.sh script and reboot.

To upgrade the device simply follow:

cat sd108 verx.hex > /dev/sd108

#### **Upgrade from user space**

The driver has no instruction to use the UPDI pin, which is left free and can be used by user space programs to upgrade the MCU.

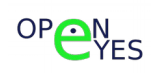

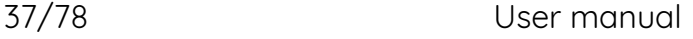

#### **Temperature and humidity sensors**

Together with the temperature sensor integrated in the compute module it allows to monitor the operating conditions of the apparatus and to implement predictive maintenance functions.

The sensor, consisting of an integrated SI7006, is supported by the operating system through the driver **si7006-hwmon** via the Hardware Monitoring kernel API of linux, and writes the values detected in the system directory:

#### /sys/class/hwmon

The driver is loaded during the boot phase according to the device tree overlay.

#### **Linux kernel driver**

The sensor is managed by the linux kernel driver **si7006-hwmon** available on github:

<https://github.com/openeyes-lab/si7006-hwmon>

The main driver function is to read sensor data and format them according to what is required from the hwmon Linux kernel core.

Linux Kernel hardware monitor kernel API support (ref: [Linux Hardware Monitoring](https://www.kernel.org/doc/html/latest/hwmon/hwmon-kernel-api.html) [kernel API\)](https://www.kernel.org/doc/html/latest/hwmon/hwmon-kernel-api.html)

The sensor is controlled trough I<sup>2</sup>C bus on address 0x40.

#### **Linux driver installation**

clone driver into a working directory: git clone <https://github.com/openeyes-lab/si7006.git> cd si7006-hwmon bash install.sh For further information go to README.md file.

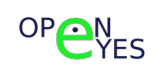

#### **Si7006 sensor use example**

All value are reads by the driver called from the Im sensors package.

pi@openeyes:~ \$ sensors sd109-i2c-1-35 Adapter: bcm2835 (i2c@7e804000) BOARD 5V: +5.02 V (min = +4.98 V, max = +5.08 V) SoC 5V: +5.01 V (min = +4.94 V, max = +5.08 V) SoC 3V3: +3.27 V (min = +3.26 V, max = +3.27 V) SoC 1V8: +1.79 V (min = +1.78 V, max = +1.79 V) Vin 24V: +16.28 V (min = +16.14 V, max = +16.48 V)

cpu\_thermal-virtual-0

Adapter: Virtual device

temp1: +31.1°C

si7006-i2c-1-40

Adapter: bcm2835 (i2c@7e804000) temp1:  $+22.4^{\circ}C$  (low = +16.1°C, high = +22.4°C) humidity1: 37.4 %RH

rpi\_volt-isa-0000 Adapter: ISA adapter in0: N/A

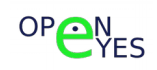

#### **Touch screen sensor**

Connected to the resistive touch screen panel located on the LCD, it allows to detect the pressure on the panel and to identify its position.

Compared to the capacitive touch panel, the resistive solution allows not only the use in more severe conditions, but also the operation with operator wearing gloves.

The sensor consists of an integrated **RHOM BU21026** and is supported by the operating system through the driver **bu21026-ts** via the Linux kernel input subsystem, and writes the values detected in the sustem directory:

#### /sys/class/input

The driver is loaded during the boot phase according to the device tree overlay.

#### **Linux kernel driver**

The sensor is managed via the **bu21026-ts** linux driver available on github:

<https://github.com/openeyes-lab/bu21026-ts>

The driver function is to detect pressure on the resistive touch panel calculating, coordinates and generating the correct event on the input device.

For information about the Linux input subsystem refer to Linux Input Subsystem kernel API (ref: [Linux Hardware Monitoring kernel API\)](https://www.kernel.org/doc/html/latest/input/input_kapi.html)

The sensor is controlled trough I<sup>2</sup>C bus on address 0x48

#### **Linux driver installation**

Clone driver into a working directory:

git clone <https://github.com/openeyes-lab/bu21026-ts.git>

cd bu21026-ts

bash install.sh

For further information go to README.md file.

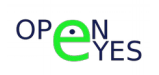

#### **3 axis accelaration sensor**

It allows both the detection of the static orientation of the device and eventual transient accelerations. The sensor consists of an integrated ST LIS3DH able to detect accelerations with full scale selectable 2/4/8/16g and a maximum resolution of 12bit.

The sensor is supported by the operating system through the lis3dh driver, and like the touch sensor through the Linux kernel input subsystem, and writes the detected values in the system directory:

#### /sys/bus/iio

The driver is loaded during the boot phase according to the device tree overlay.

#### **Linux kernel driver**

The sensor is managed by the linux kernel driver **lis3dh-accel** available on github:

<https://github.com/openeyes-lab/lis3dh-accel.git>

#### **Linux driver installation**

Clone driver into a working directory: git clone [h](https://github.com/openeyes-lab/bu21026-ts.git)ttps://github.com/openeyes-lab/lis3dh-accel.git cd lis3dh-accel bash install.sh For further information go to README.md file.

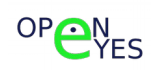

### **USB LAN**

To the Raspberry CM3 SoC is connected to a component produced by MICROCHIP, the LAN9514 integrated circuit. ([datasheet\)](https://ww1.microchip.com/downloads/en/DeviceDoc/00002306A.pdf), fully integrated into the Rasberry platform.

LAN9114 provides support for two Hi Speed USB 2.0 interfaces and one 10/100 ethernet interface.

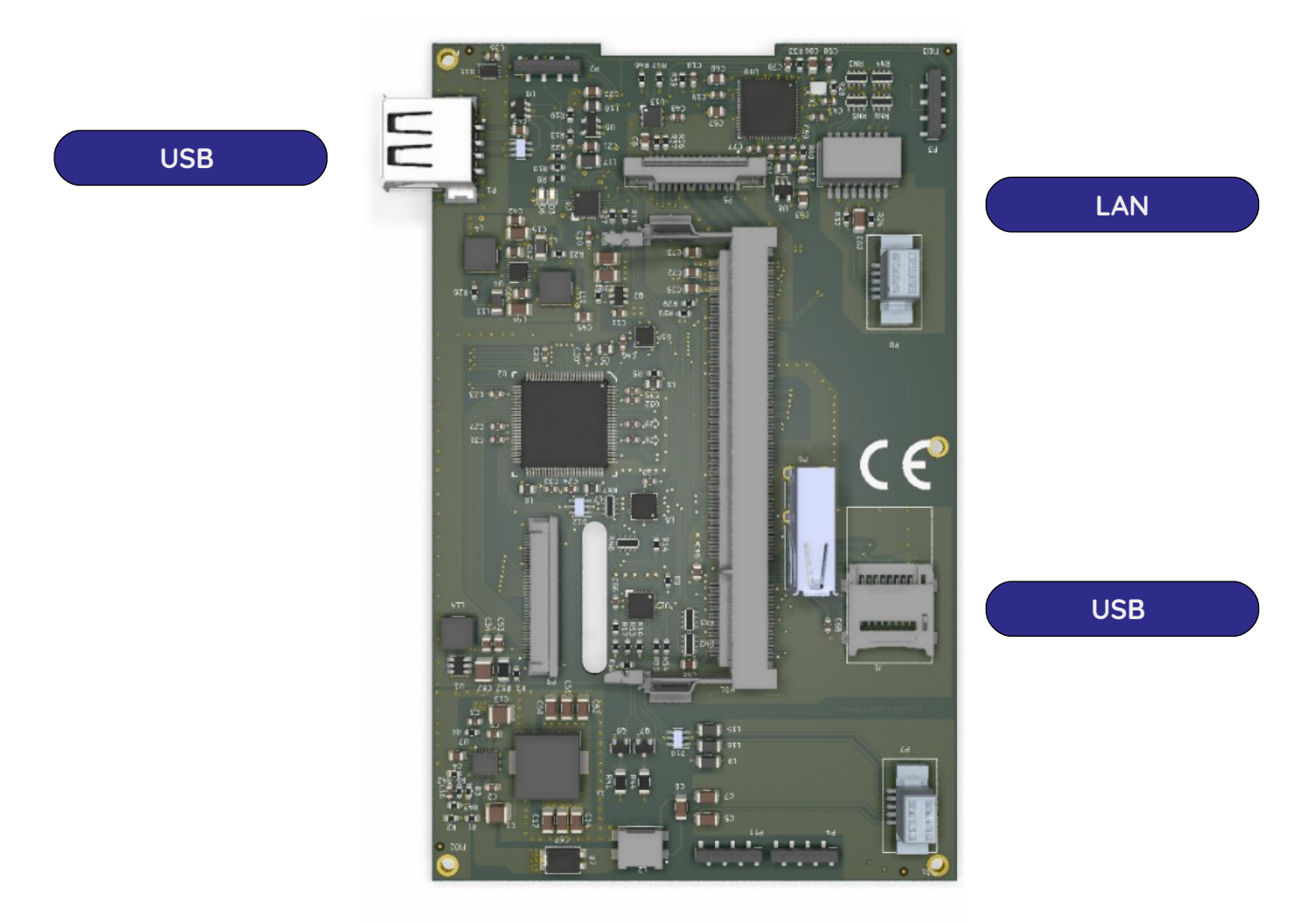

The LAN interface is connected to the CONNECTOR MODULE (on which there is an RJ45 connector) through the 10-pin connector. Of the two USB interfaces, the first is exposed outside, of the system; while the second is internal and allows you to equip the system with a small bluethooth or WIFI device.

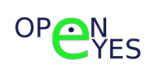

**5 inches HDMI display**

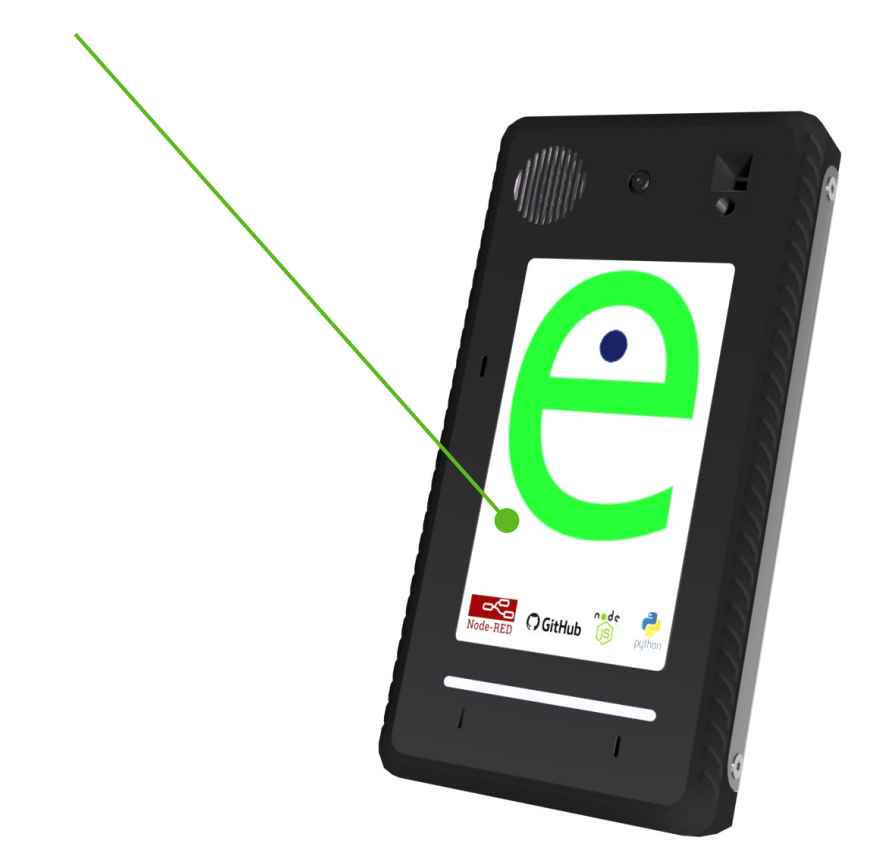

**LCD-TFT** 800x480 pixel display with integrated resistive touch screen and back lighting device with adjustable intensity.

The display is connected to the CM3 through the HDMI port using an HDMI/RGB converter.

Backlighting and display enabling is managed by the operating system through the **sd108-gpio** module.

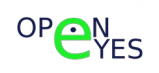

## **HIGH intensity LEDs**

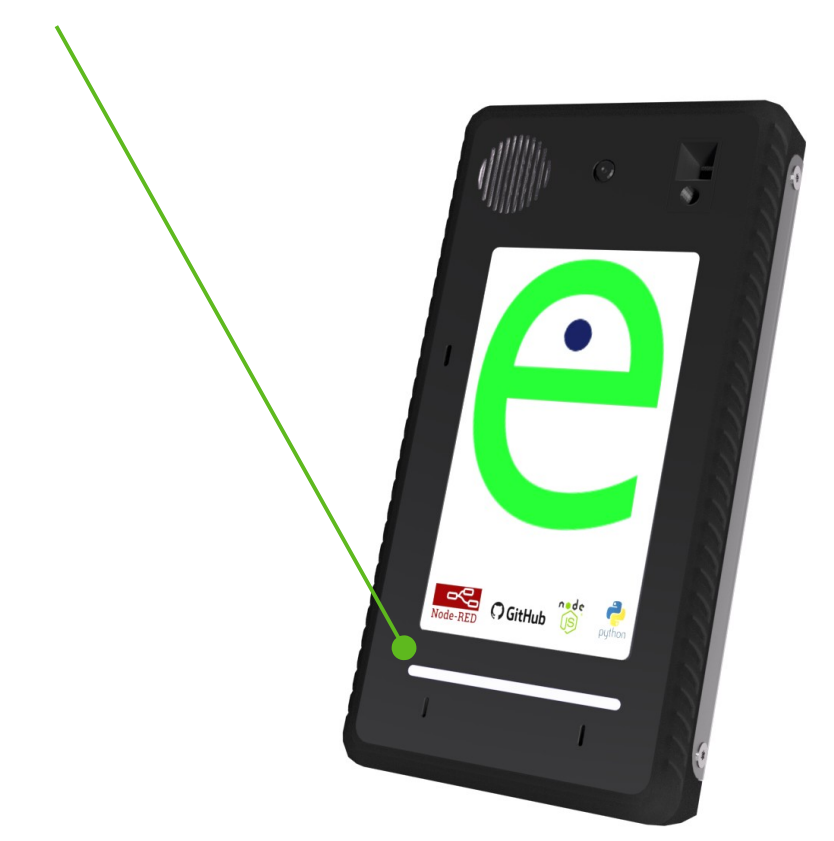

They are located on the front under the display and allow you to illuminate the area in front of the device for better use of the camera.

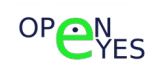

# **Compute module GPIO MAP**

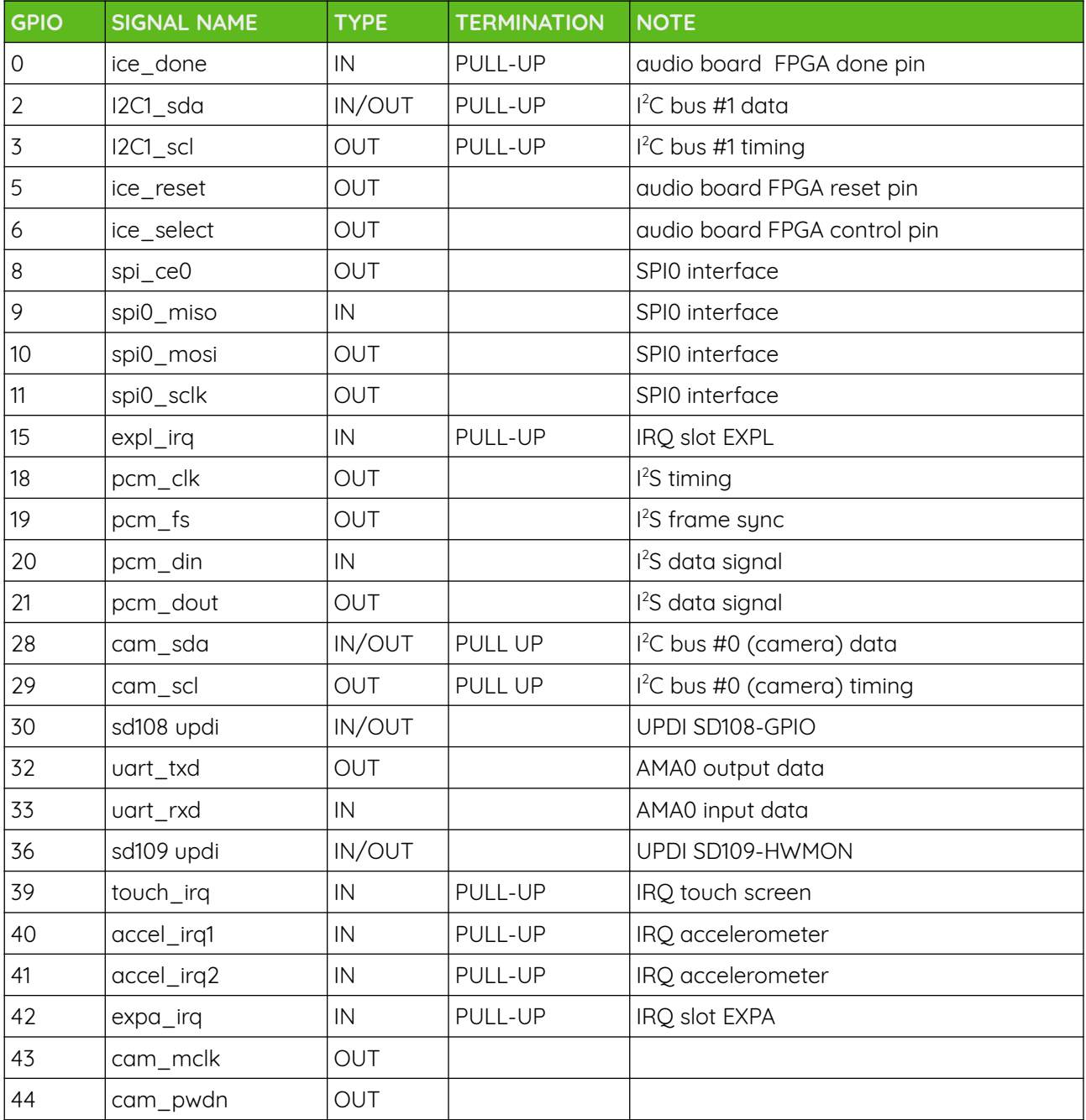

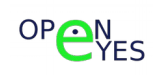

## **Camera**

At the top of the device, there is a slot for installing a standard Raspberry camera module.

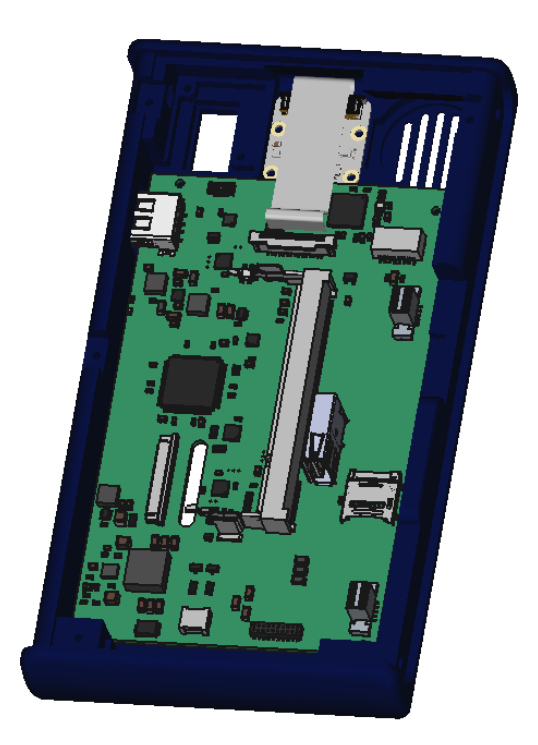

The system can be equipped with the various types of cameras supported by Raspberry, here is the compatibility list:

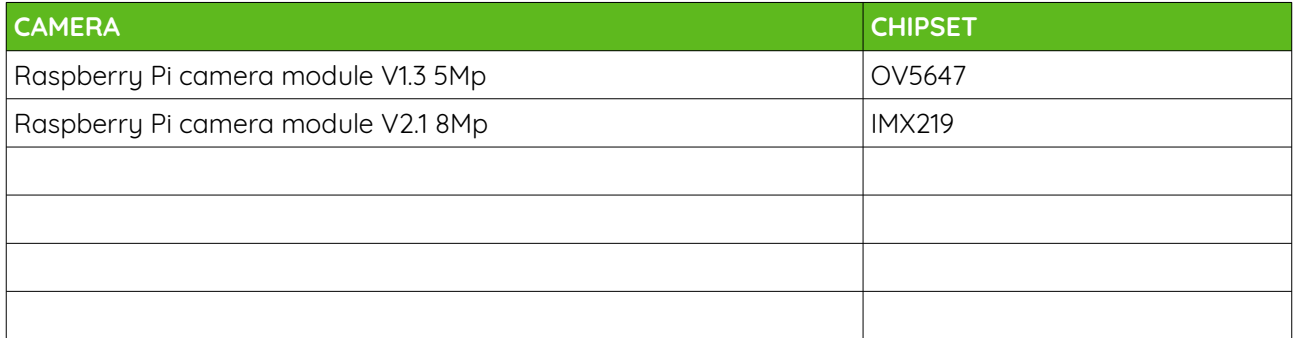

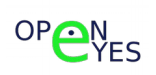

# **EXPA expansion module**

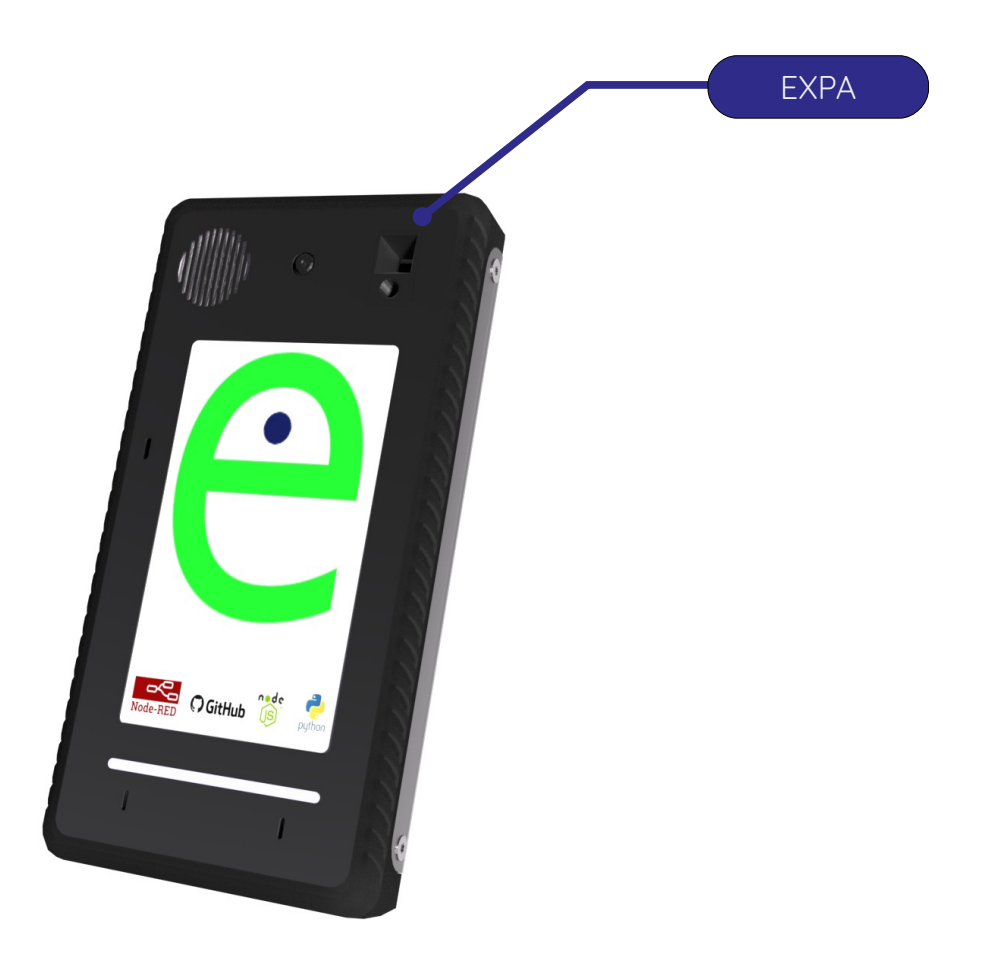

It is possible to equip the **BASIC MODULE** with an optional **EXPA** module.

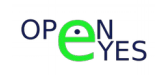

# **Optional sensors table**

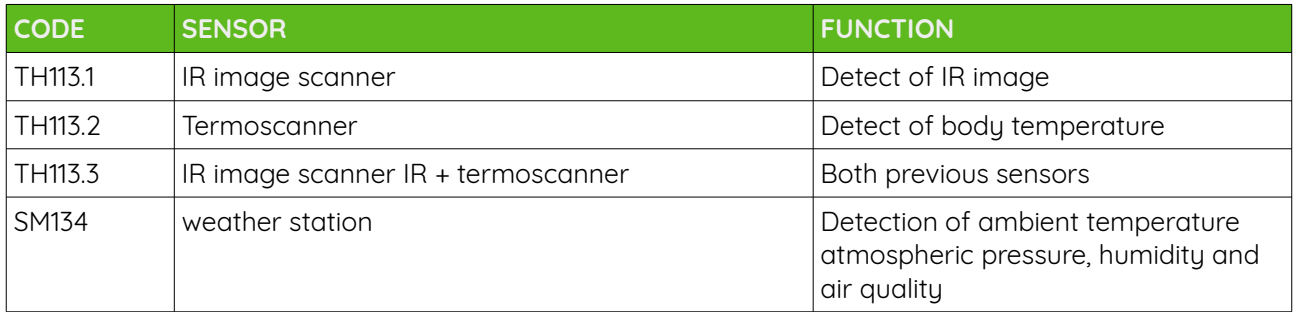

## **EXPA module connector**

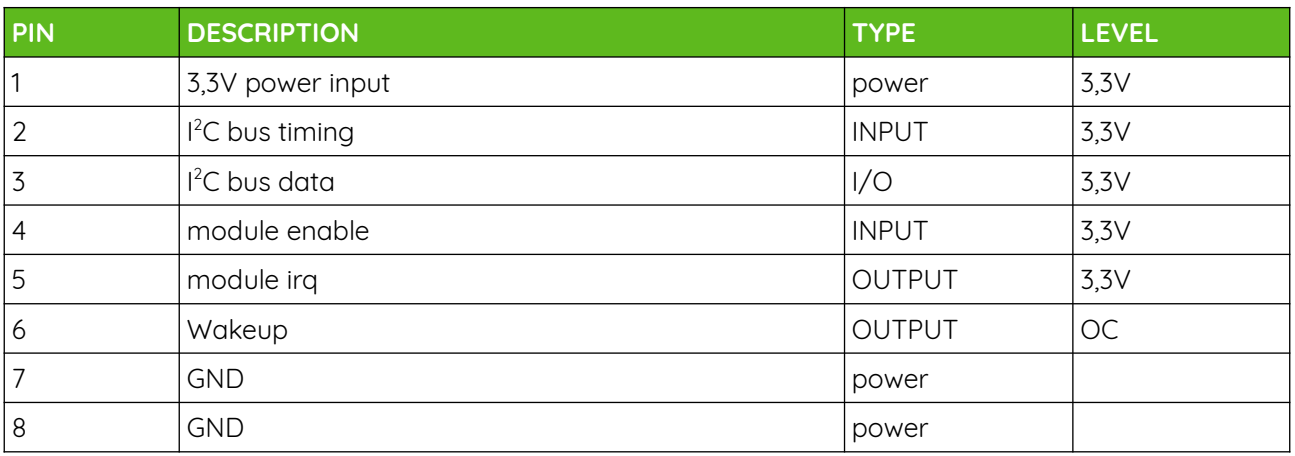

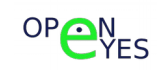

## **EXPL expansion module**

The purpose of the **EXPL** expansion module located on the upper left side of **OPEN-EYES-RPI** is to provide the apparatus with the ability to detect the presence of objects or people in front of itself.

The **EXPL** expansion module is powered separately from the SoC CM3, and therefore can be active even with Raspberry completely unpowered and, in case of programmed events, the wake up line can force a reboot of the CM3 module.

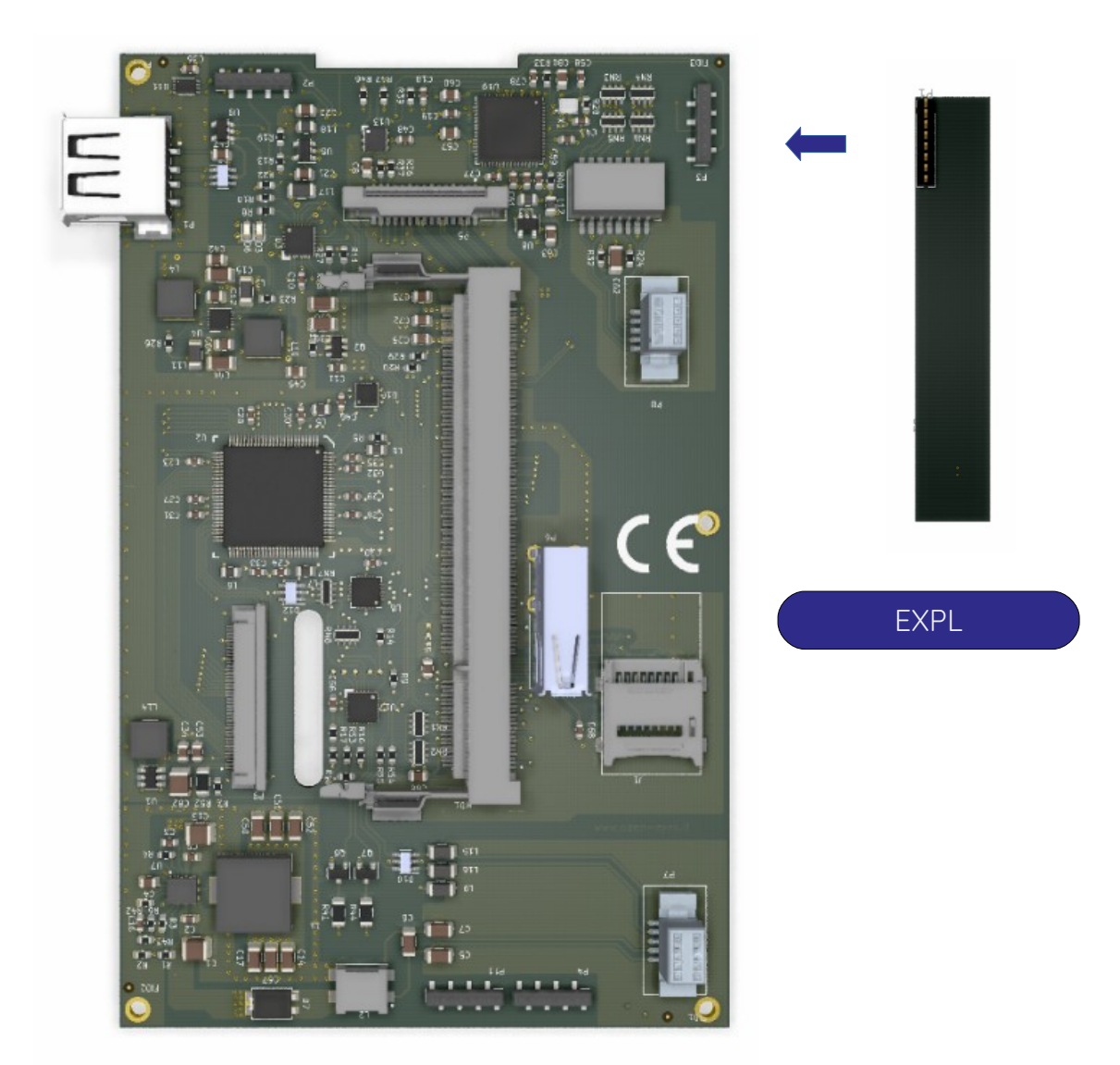

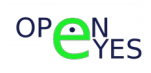

# **Optional sensor table**

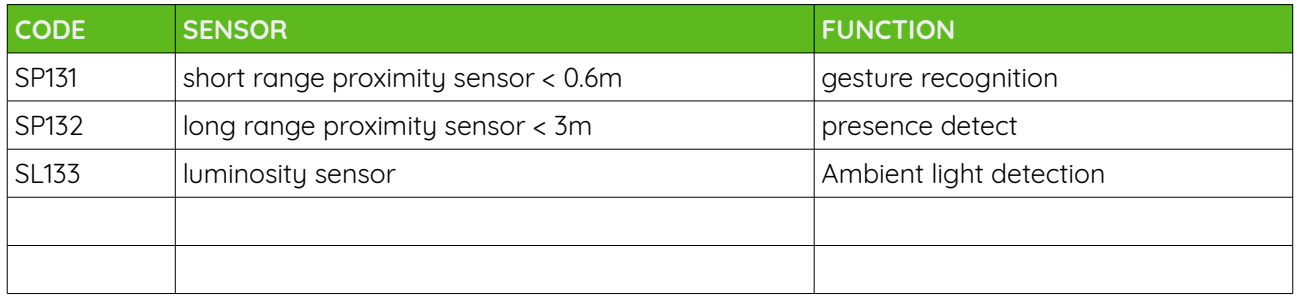

### **EXPL connector**

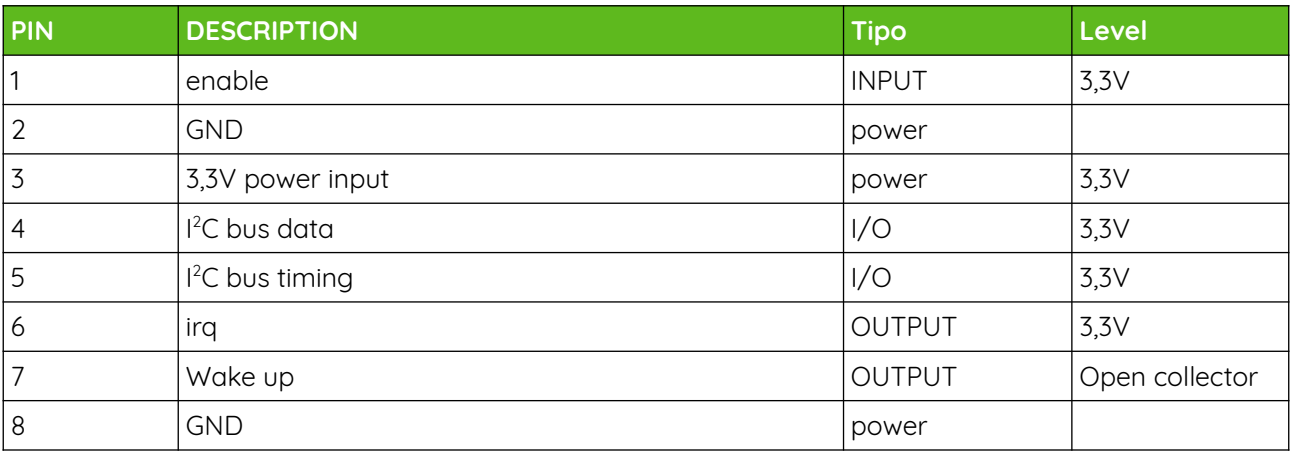

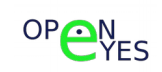

## **Signal description**

#### ENABLE

Module enable signal:

- Logic level high module enabled;
- Logic level low module disabled;

#### BUS I 2C

Communication bus controlled by raspberry

#### IRQ

Interrupt request signal active low. It is connected directly to Raspberry and is controlled by the related Linux driver.

#### WAKEUP

Open collector signal connected to the **SD109-hwmon**. Can trigger a WAKEUP event for the Raspberry.

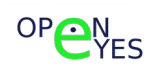

#### **SP131 module**

Equipped with an **ST microelectronics VL6180** sensor, it allows the system to measure the distance of objects within the sensor's field of view up to a distance of 60 cm

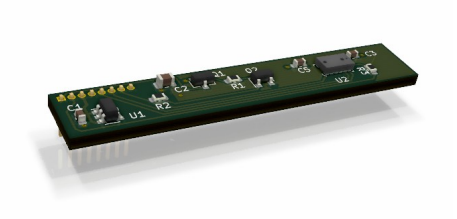

#### Technical specifications:

- distance from 0 to 60 cm;
- visual angle 25 degrees;
- measure error < 20mm;
- Independent of the reflection index of the object.

#### Applications:

• gesture recognition

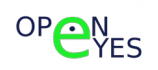

#### **SP132 module**

Equipped with an **ST microelectronics VL53L3** sensor, it allows the system to detect multiple objects at a distance of up to 3m.

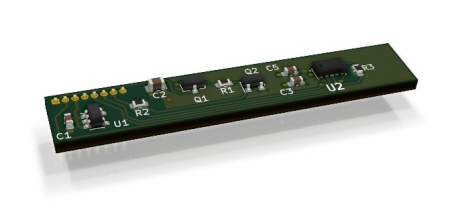

#### Technical specifications:

- distance from 0 to 300 cm;
- multiple object detect capacity;
- visual angle 25 degrees;

#### Applications:

- presence sensor;
- pass counting;

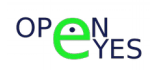

## **SP133 module**

Equipped with a **TEXAS INSTRUMENT PT3001-Q1** Ambient Light Sensor, it allows the system to measure ambient luminosity.

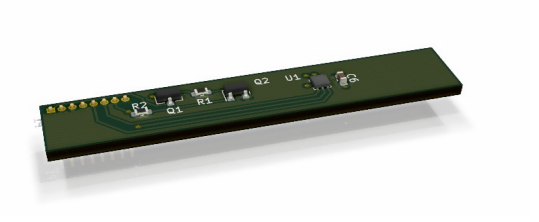

#### Technical specifications:

• Light measurement from 0.1 to 80k Lux

#### Applications:

- Display back lighting control;
- Lighting control.

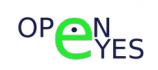

## **EXPB expansion module**

The main purpose of the lower expansion module is to provide **OPEN-EYES-RPI** with an audio interface. For this purpose the connector is provided with the SPI and 12S interfaces coming from the CM3 module.

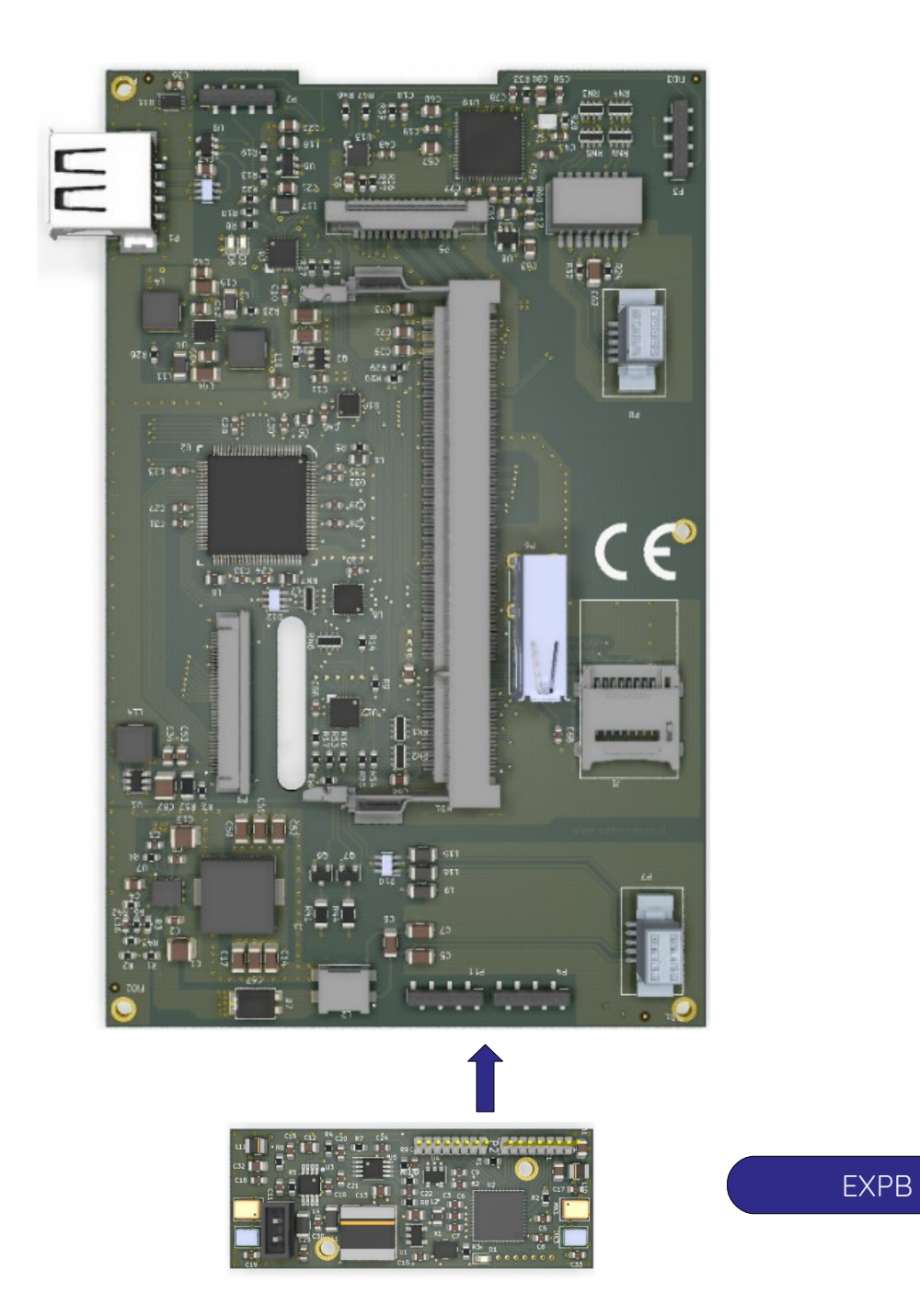

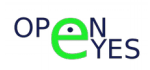

# **Optional module table**

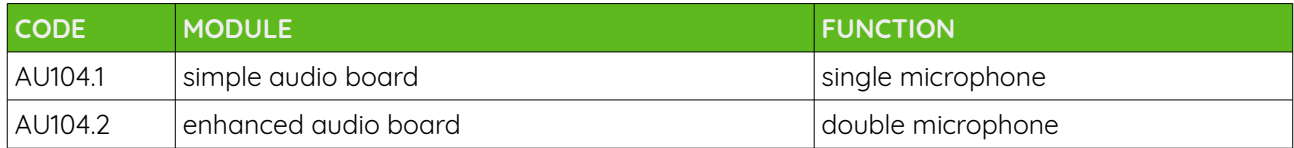

## **EXPB connectors**

EXPB-1 connector

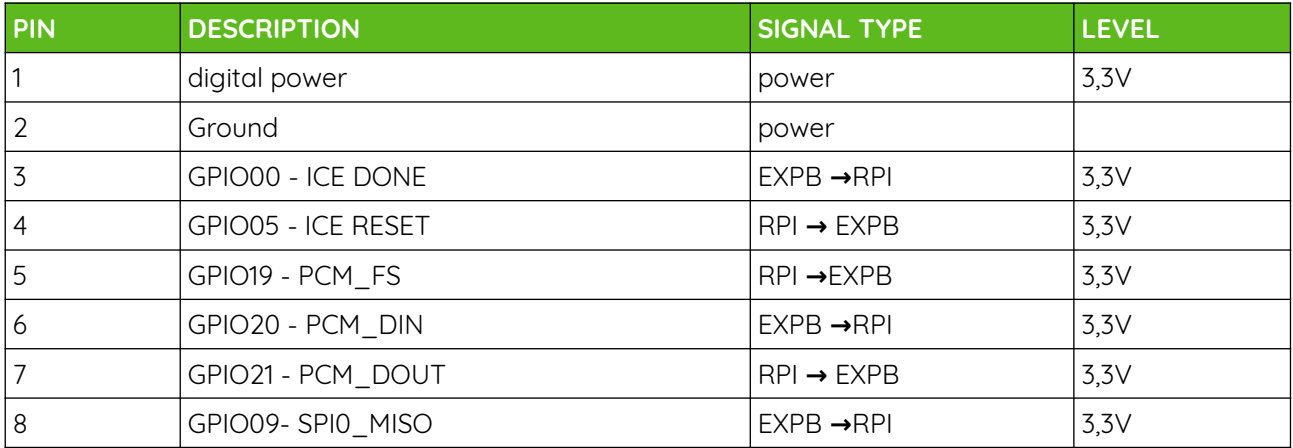

#### EXPB-2 connector

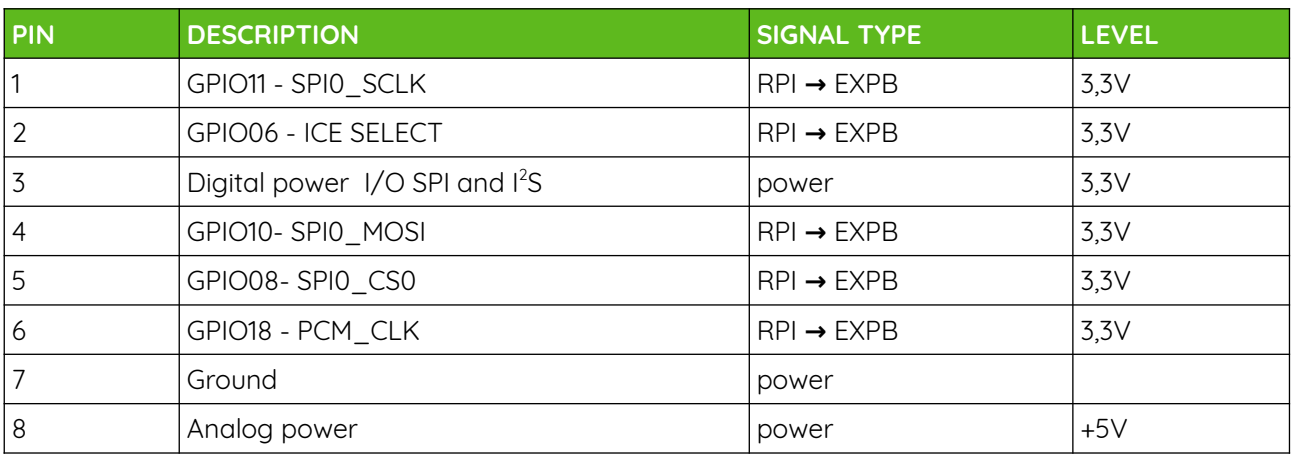

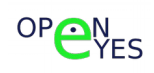

### **AU104module**

The **OPEN-EYES** device can be equipped with an optional sound card inserted in the lower part of the device.

The optional audio system includes one or two MEMS microphones, depending on the version, at the bottom and a speaker at the top of the device.

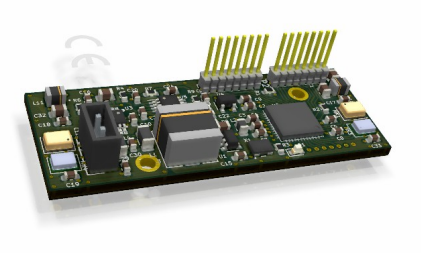

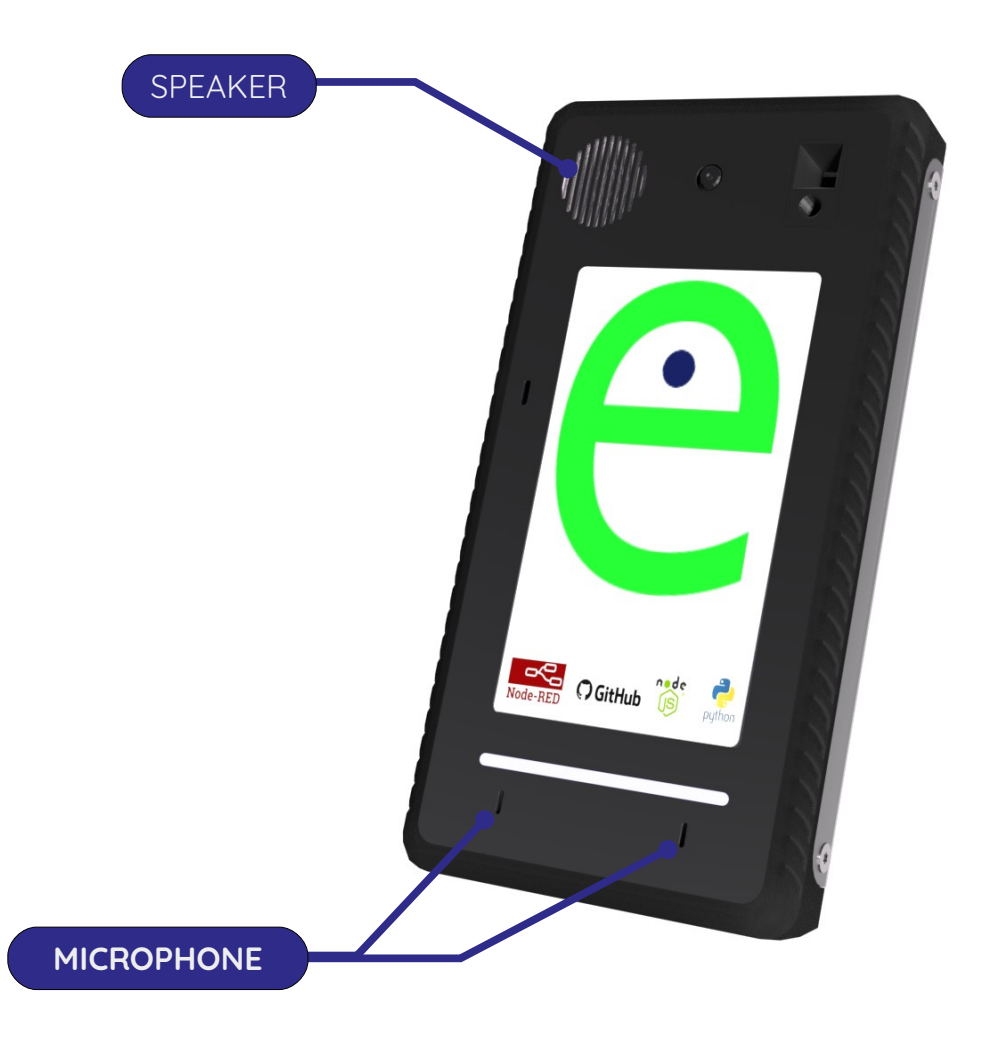

The displaced arrangement helps reduce echoing.

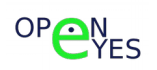

#### **Audio base unit**

It provides a microphone input with an I <sup>2</sup>S digital interface having the following features:

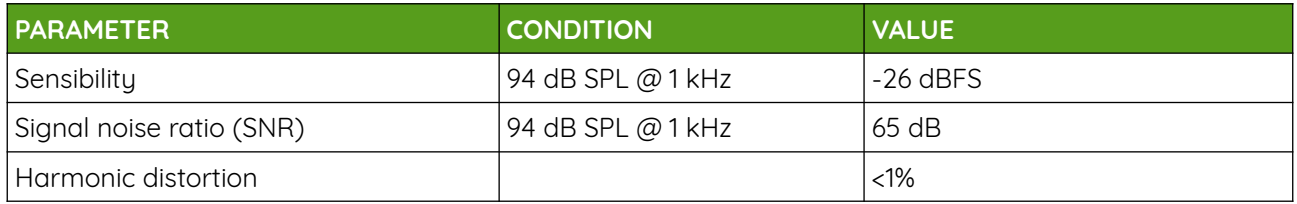

One output channel with 1W speaker

#### **Enhanced audio unit**

It provides two microphone inputs with PDM digital interface having the following features:

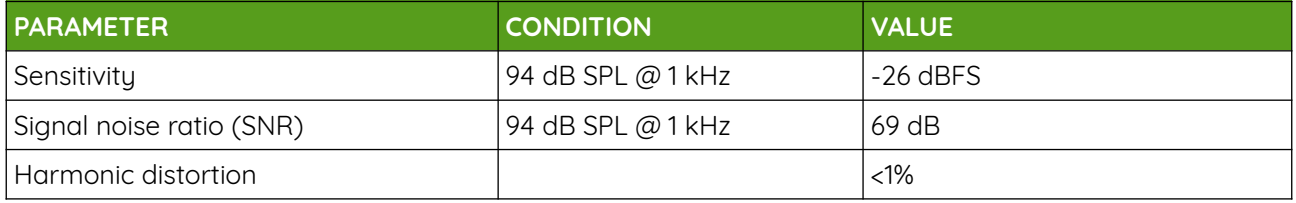

One output channel with 2W speaker

In both cases, the distinctive feature of the audio interface is that it is implemented through a programmable FPGA (Lattice UiCE40 UltraPlus UP5K) in which the IP blocks that realize the audio CODEC are instantiated.

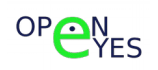

#### **Block diagram**

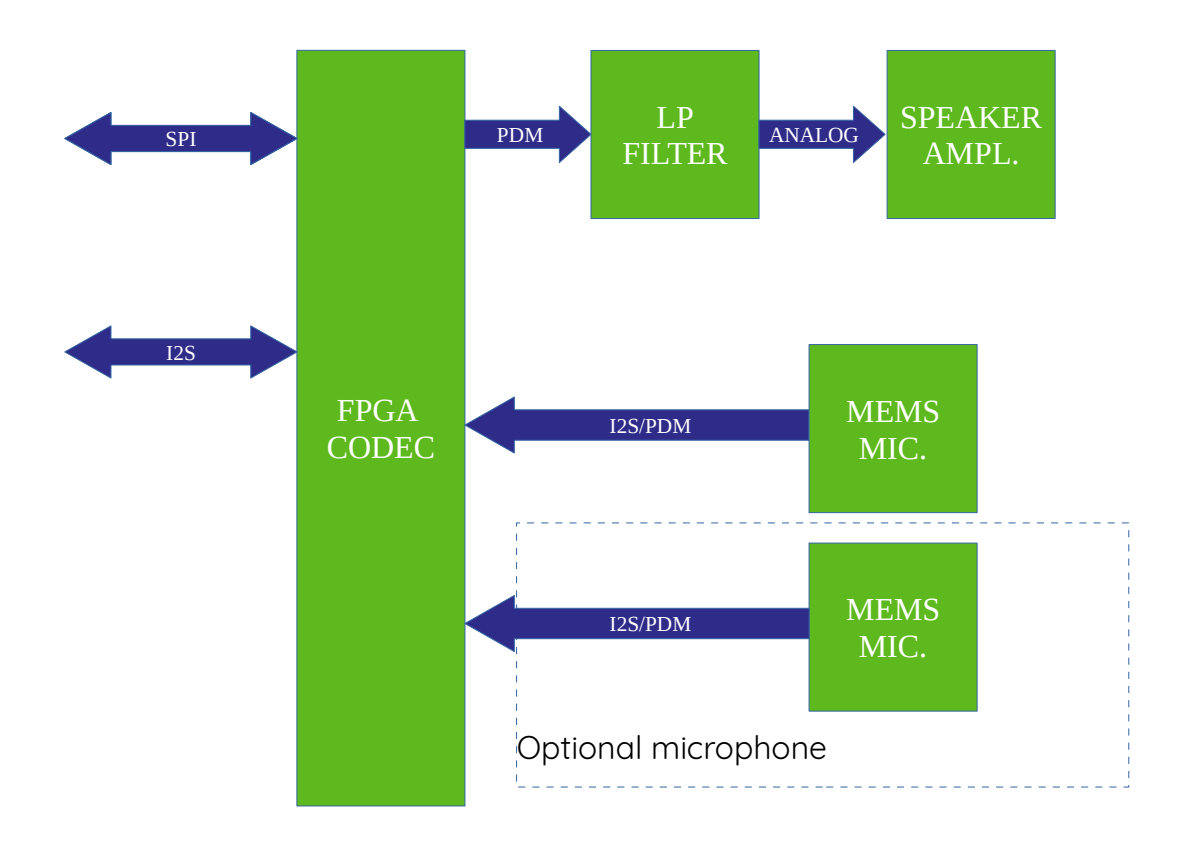

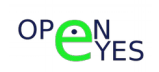

#### **Speaker CODEC filter**

For the conversion of the digital signal coming from the I <sup>2</sup>S interface, we chose to convert the 16-bit digital signal into a PDM digital signal that can be easily converted into an analog signal through a simple low pass.

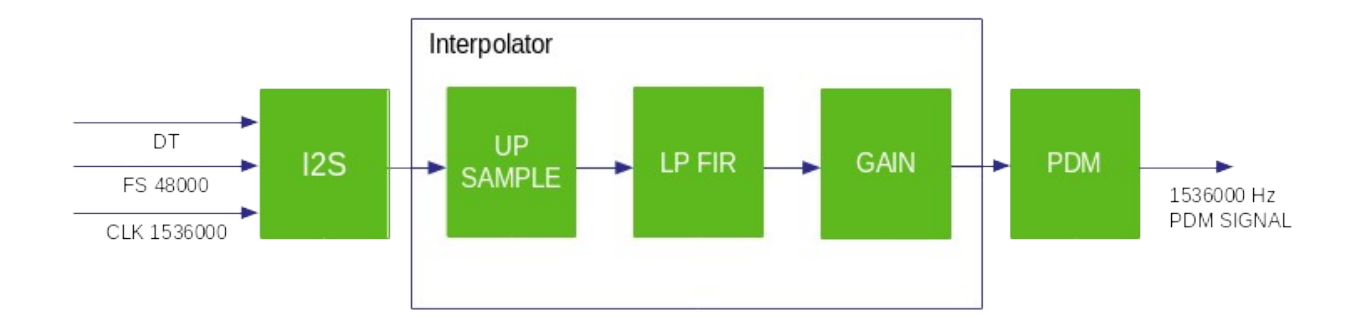

The system operates with an internal DSP frequency of 36,840,000 Hz and supports on the I <sup>2</sup>S side a symbol frequency of 48,000Hz which with two 16bit channels corresponds to a bit rate of 1,536,000 Hz.

Conversion is performed by oversampling the incoming digital signal with a frequency 32 times higher, inserting null values into the added samples, and then filtering through a 512-tap FIR filter.

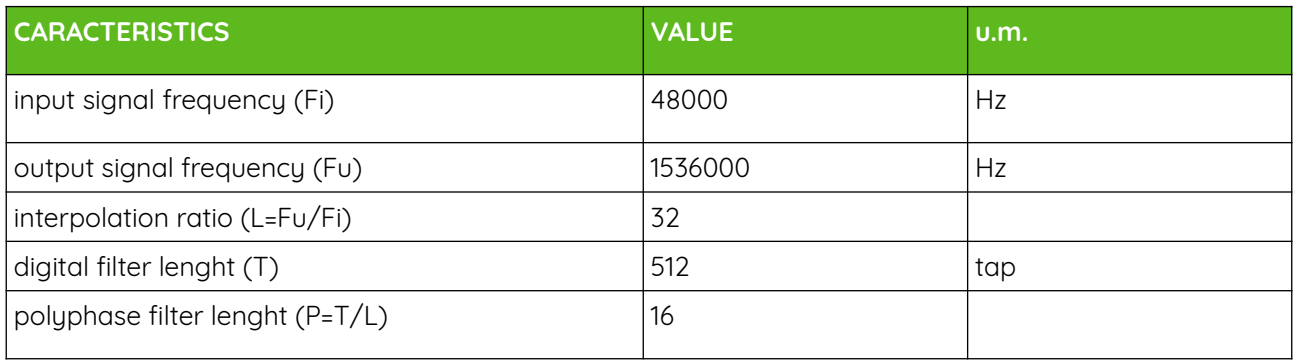

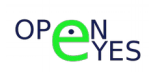

#### **Interpolator filter caracteristics**

The 512 TAP FIR filter provides 50dB out-of-band attenuation and an 8820 Hz transition band with a 15kHz cutoff frequency.

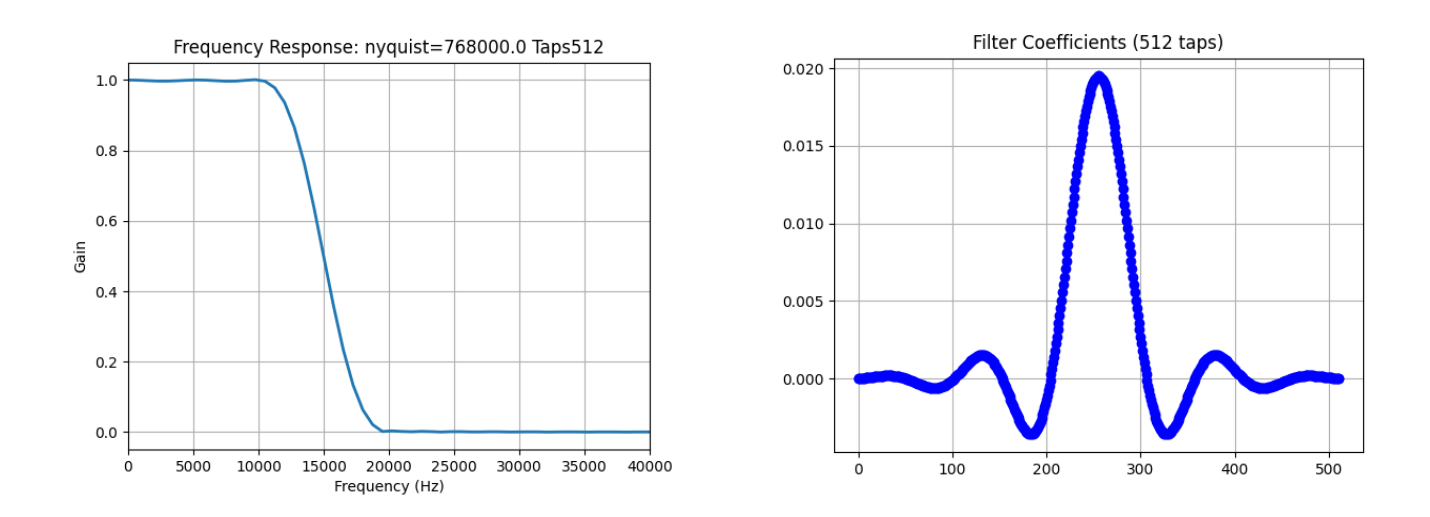

step response

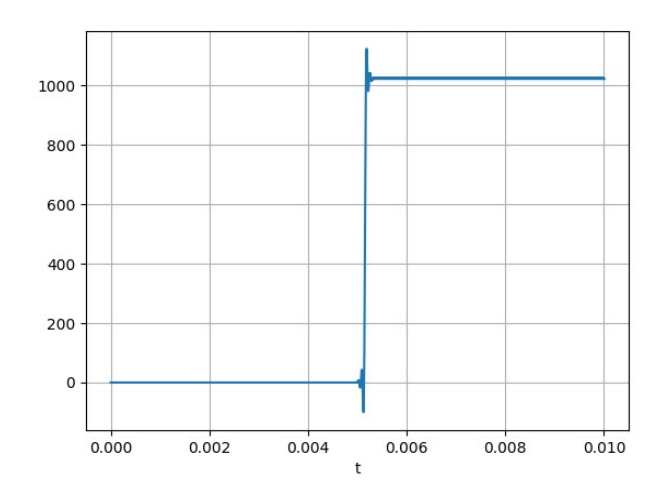

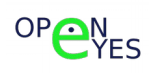

#### **Michrophone CODEC diagram**

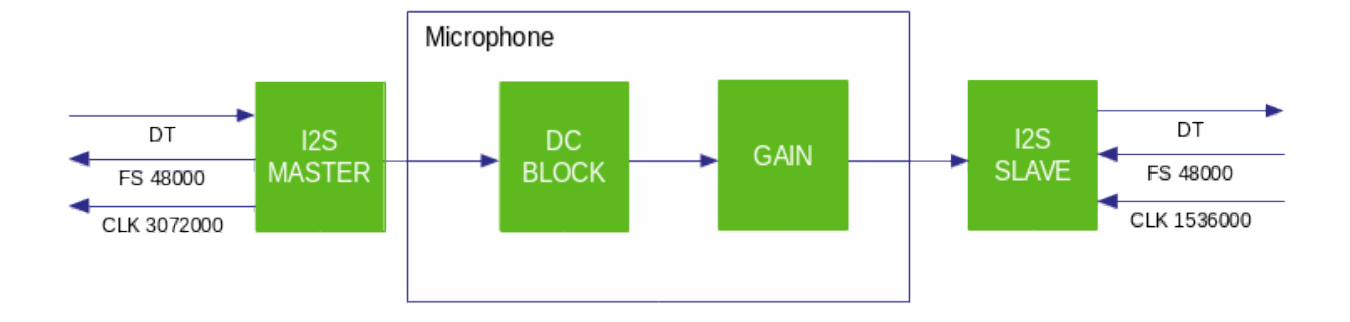

The microphone used is a **SPH0645LM4H-1 MEMS** microphone with 32-bit I2S interface of which 24 are actually used.

The digital signal received from the microphone is extracted from the I2S interface and sent to a DSP block for the elimination of the continuous component introduced by the internal microphone coding, then the signal is amplified and reduced to 16 bit to be passed to the I2S SLAVE interface on the CPU side.

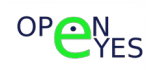

#### **FPGA available resource**

As mentioned earlier, the audio CODEC is realized via VHDL IPs synthesized on a **LATTICE chipset [ICE40UP5K](http://www.latticesemi.com/en/Products/FPGAandCPLD/iCE40UltraPlus)**

The resource allocation is the following:

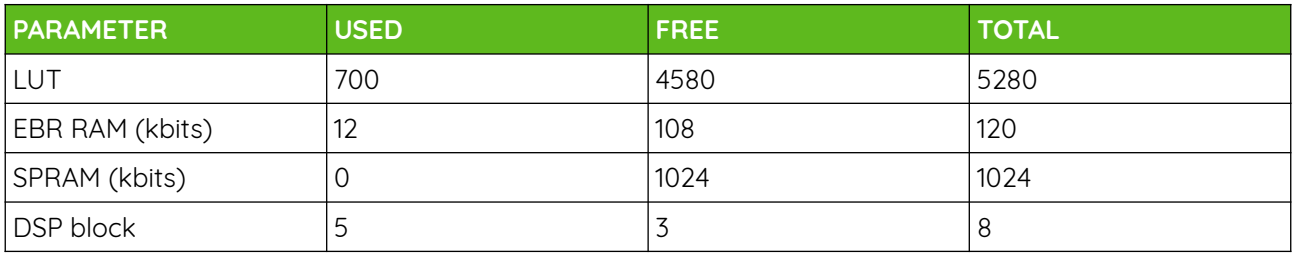

referring to the current version 1.0 of the CODEC, as shown in the table, over 80% of the resources remain free for the implementation of additional functions such as :

- key word detect
- ambient noise reduction
- eco cancellation

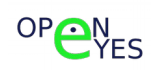

# **I <sup>2</sup>C address map**

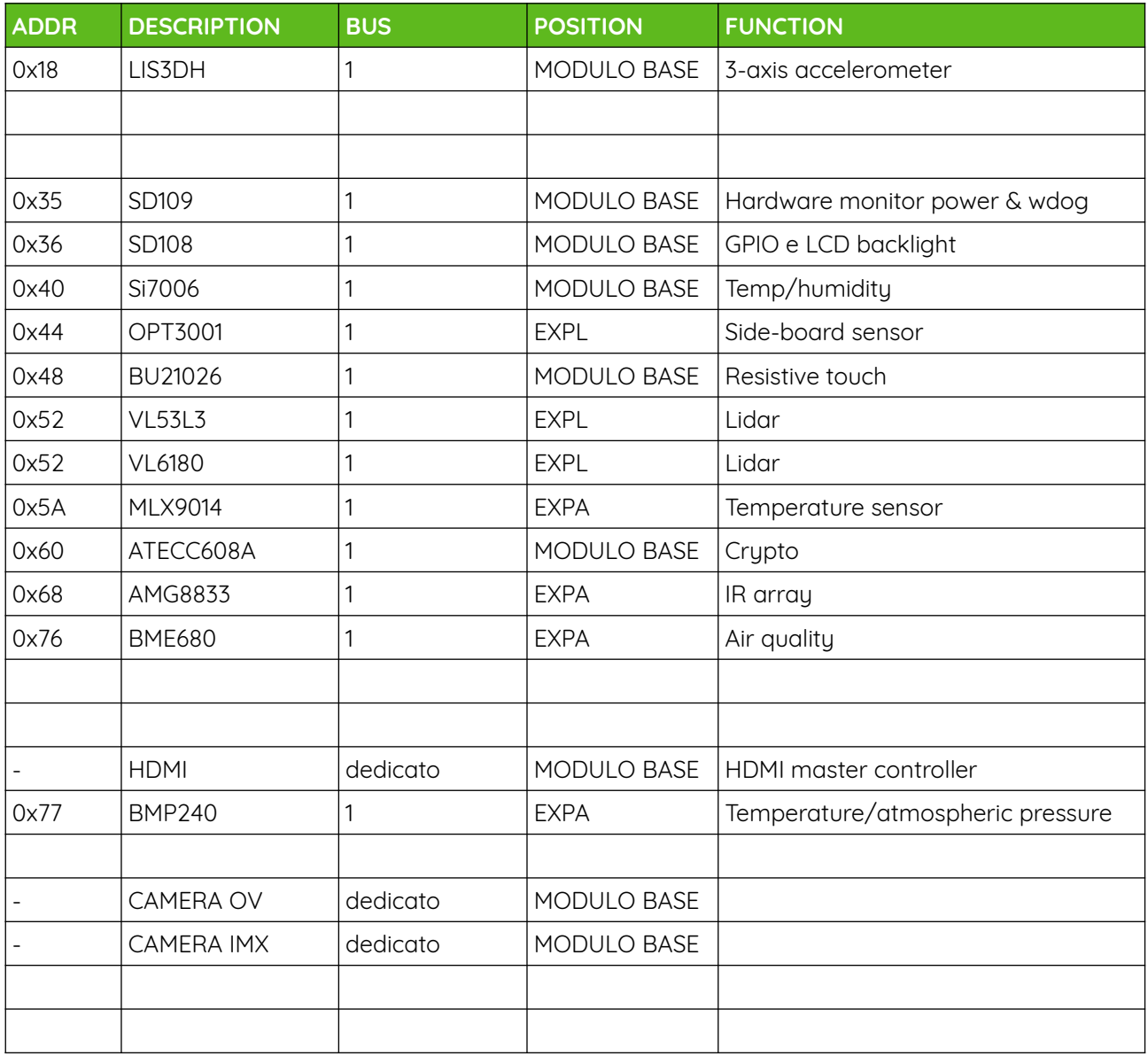

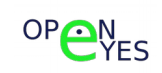

## **Connectors module**

The connectors module has the purpose of making the installation easy as, once affixed to the structure, it allows to wire in a simple way the power supply, the eventual I/O and the LAN RJ45 connector. On the back plate are provided:

- x two wall mounting holes;
- x one 3/8 inches threaded hole for 1 threaded hole 3/8 for articulated arm mounting;
- ✗ RJ45 LAN connector;
- ✗ terminal block screw for power and GPIO cabling;
- x cable exit hole;

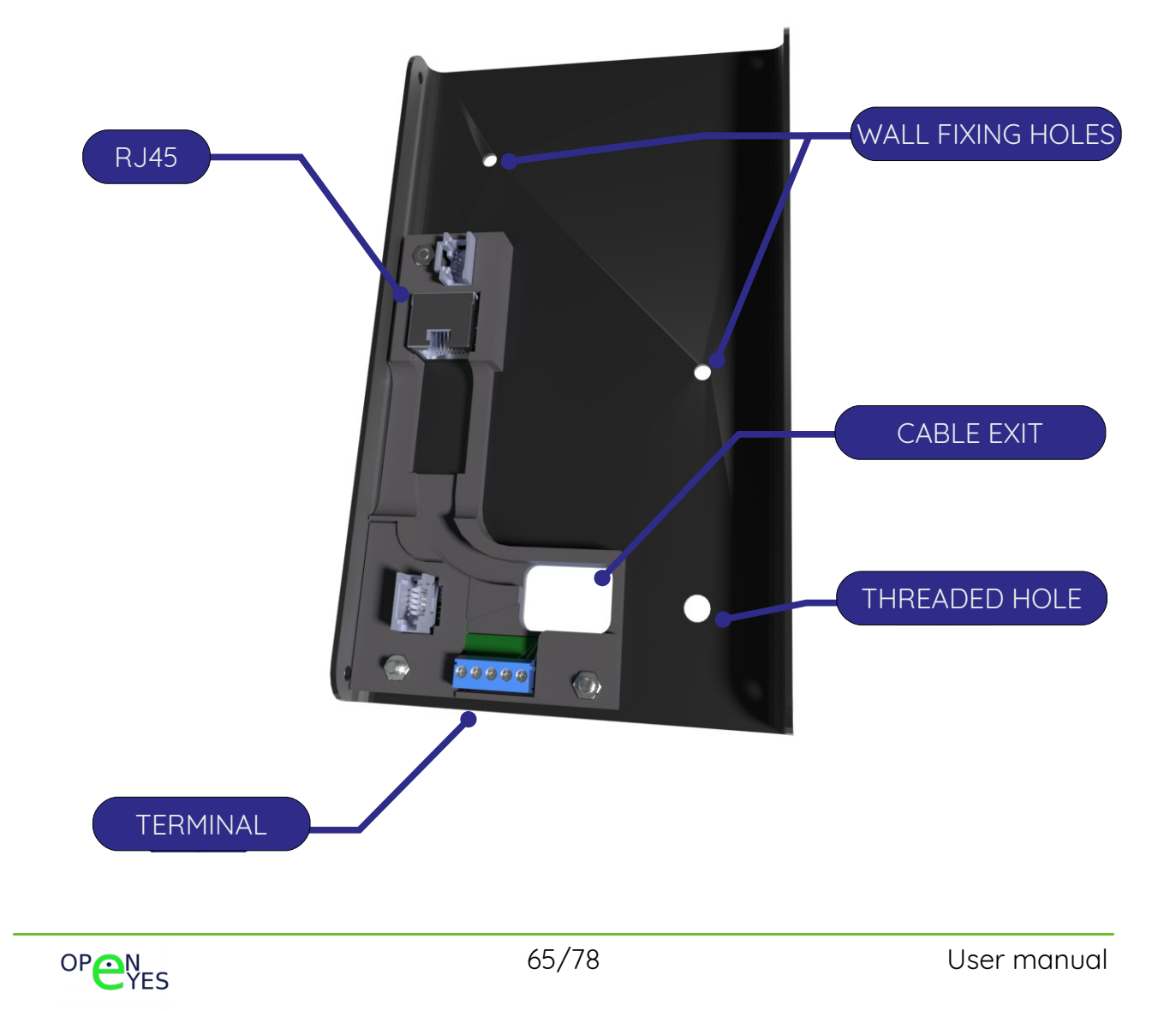

# **Software platform description**

Based on a Raspberry CM3 SoC **OPEN-EYES** relies on the community for OS and libraries.

**OPEN-EYES** releases on github, in addition to the Linux drivers necessary to operate the system, described above, also open source SDKs for the development of specific applications, including:

## **KIOSK demo**

Application in which OPEN-EYES-RPI exposes on display a website generated via nodeJS.

## **WEBRTC demo**

Application in which OPEN-EYES-RPI communicates via WEB RTC protocol.

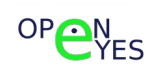

# **Base module connectors / module connectors**

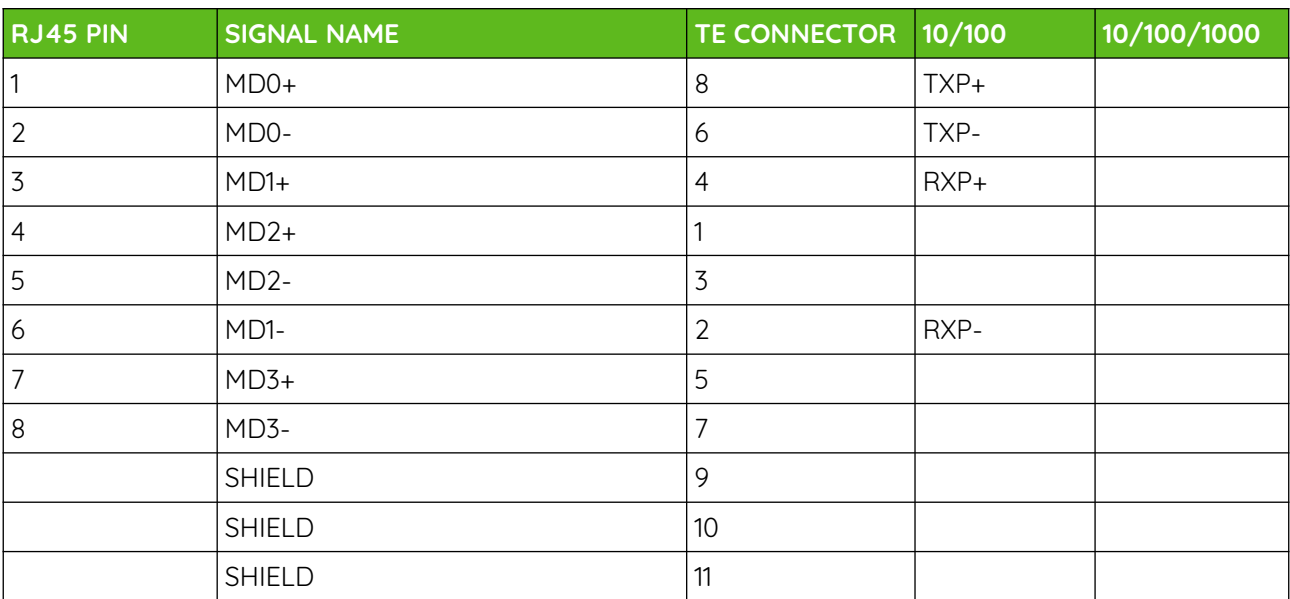

## **Ethernet connector**

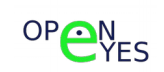

## **Power connector**

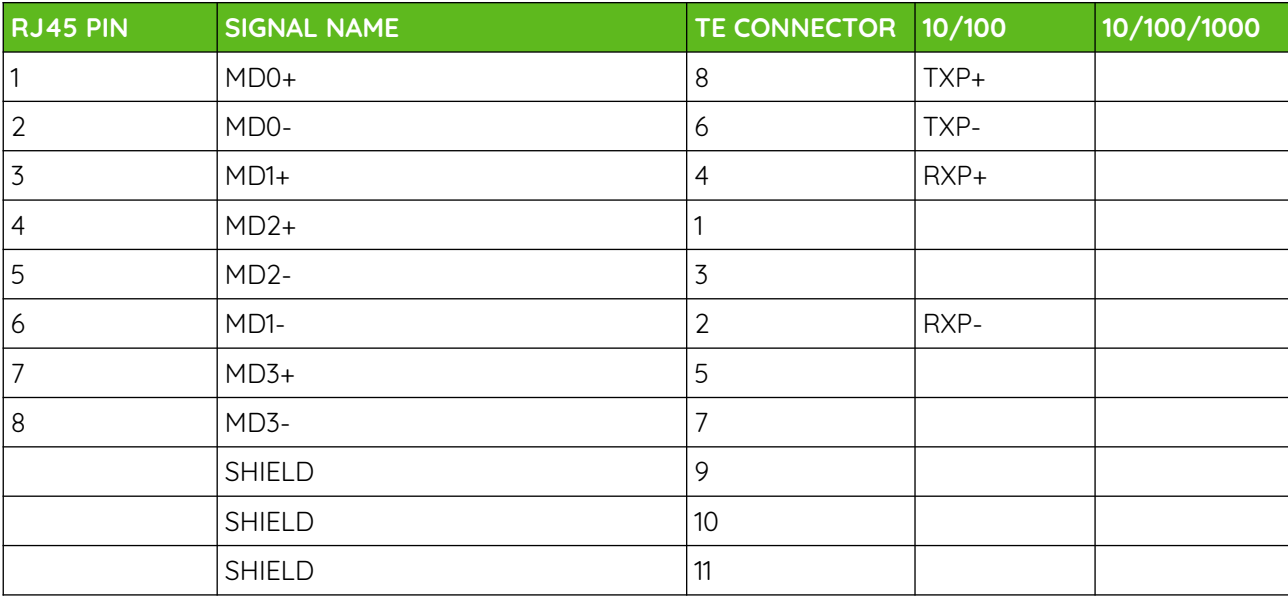

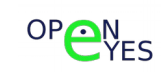

# **Technical specification**

## **Power**

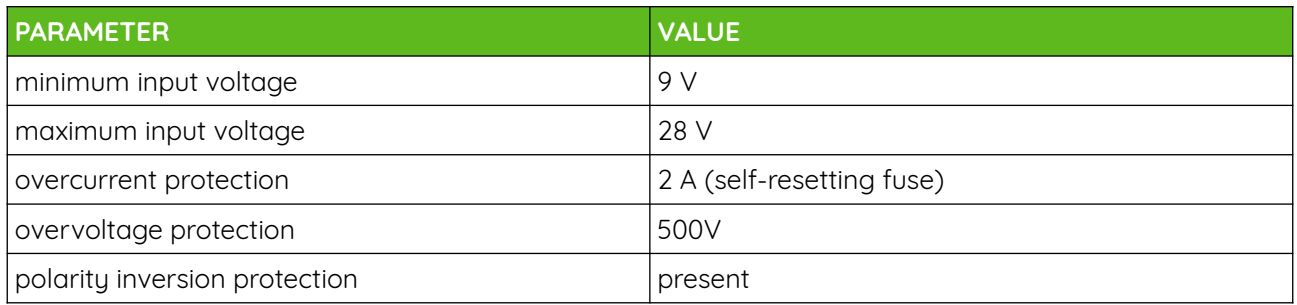

# **Consumption**

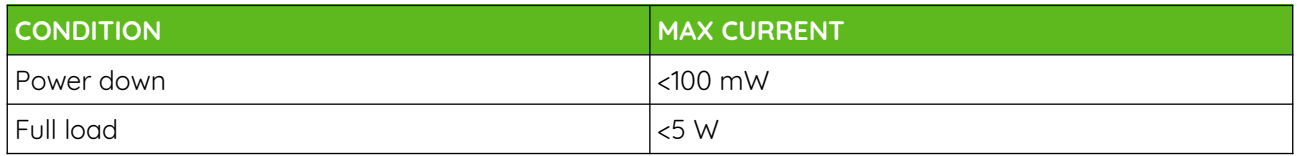

# **Ambient condition**

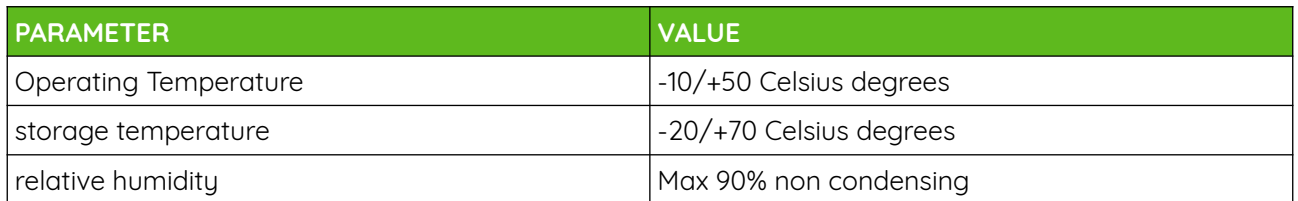

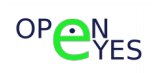

# **Installation**

First of all, the back plate has to be fixed to the wall (by means of the two fixing screws) or to the articulated arm (by means of the 3/8 threaded hole).

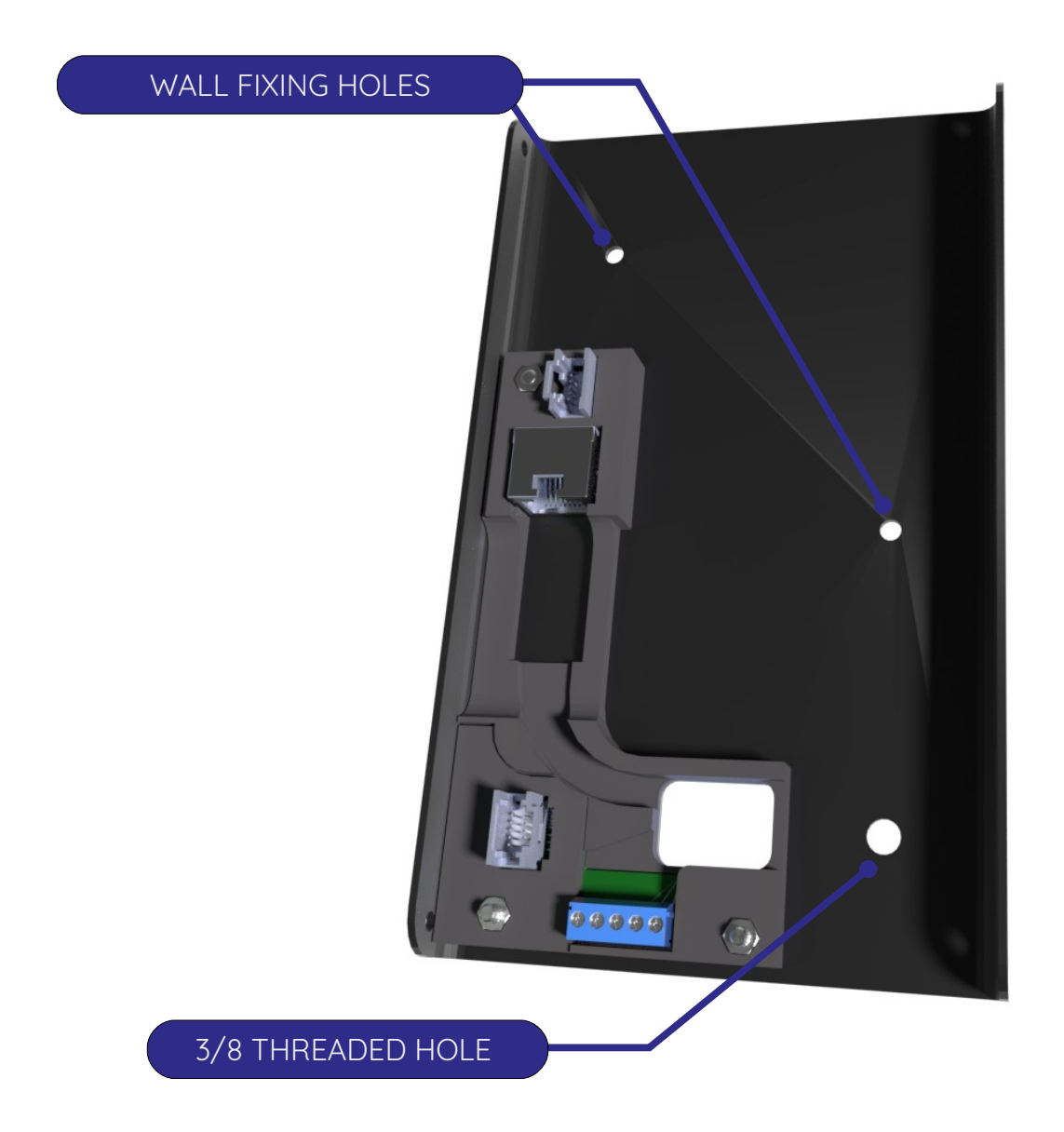

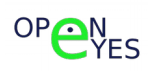

Once you have finished attaching the back plate, proceed with connecting the LAN cable.

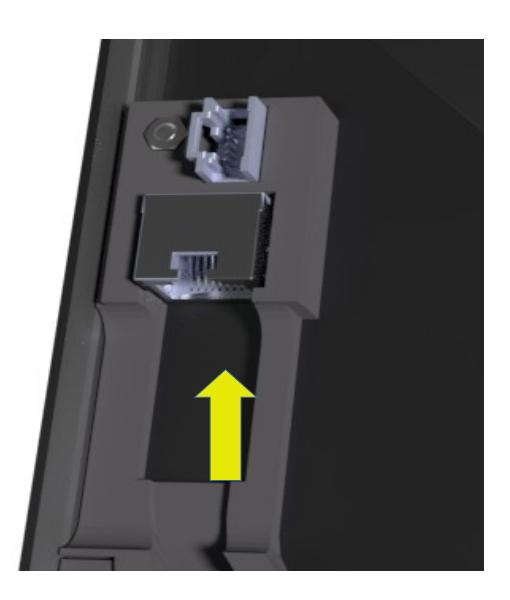

Then connect the power supply and any I/O signals to the appropriate terminals.

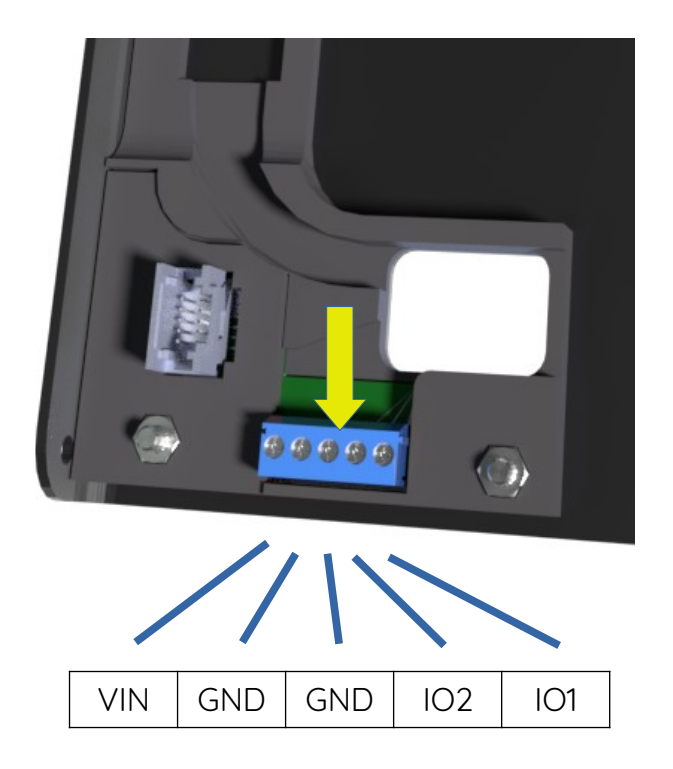

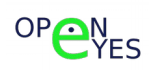

Finally, lock the cables by means of the special plate fixed with a screw.

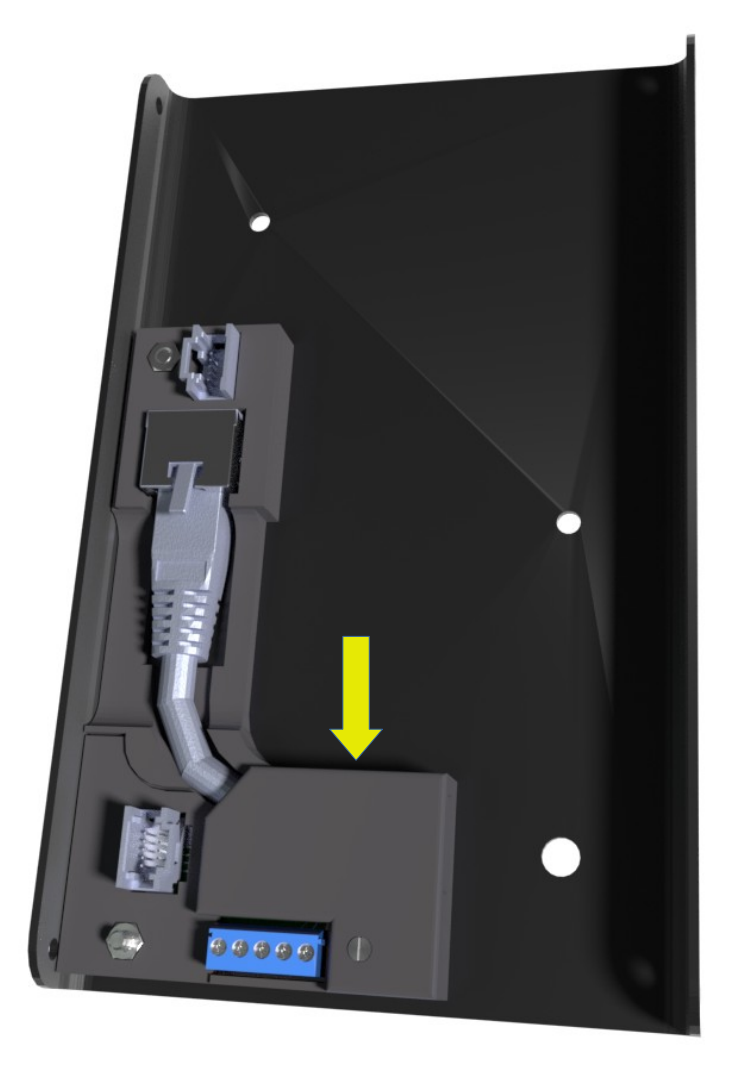

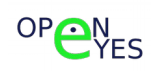
## **Mechanical characteristics**

## **Technical sheets**

- ✗ MH111 back plate technical sheet;
- ✗ EXPA optional board dimensions technical sheet;
- ✗ EXPB optional board dimensions technical sheet;
- ✗ EXPL optional board dimensions technical sheet;
- ✗ BASE MODULE dimensions technical sheet;

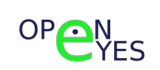

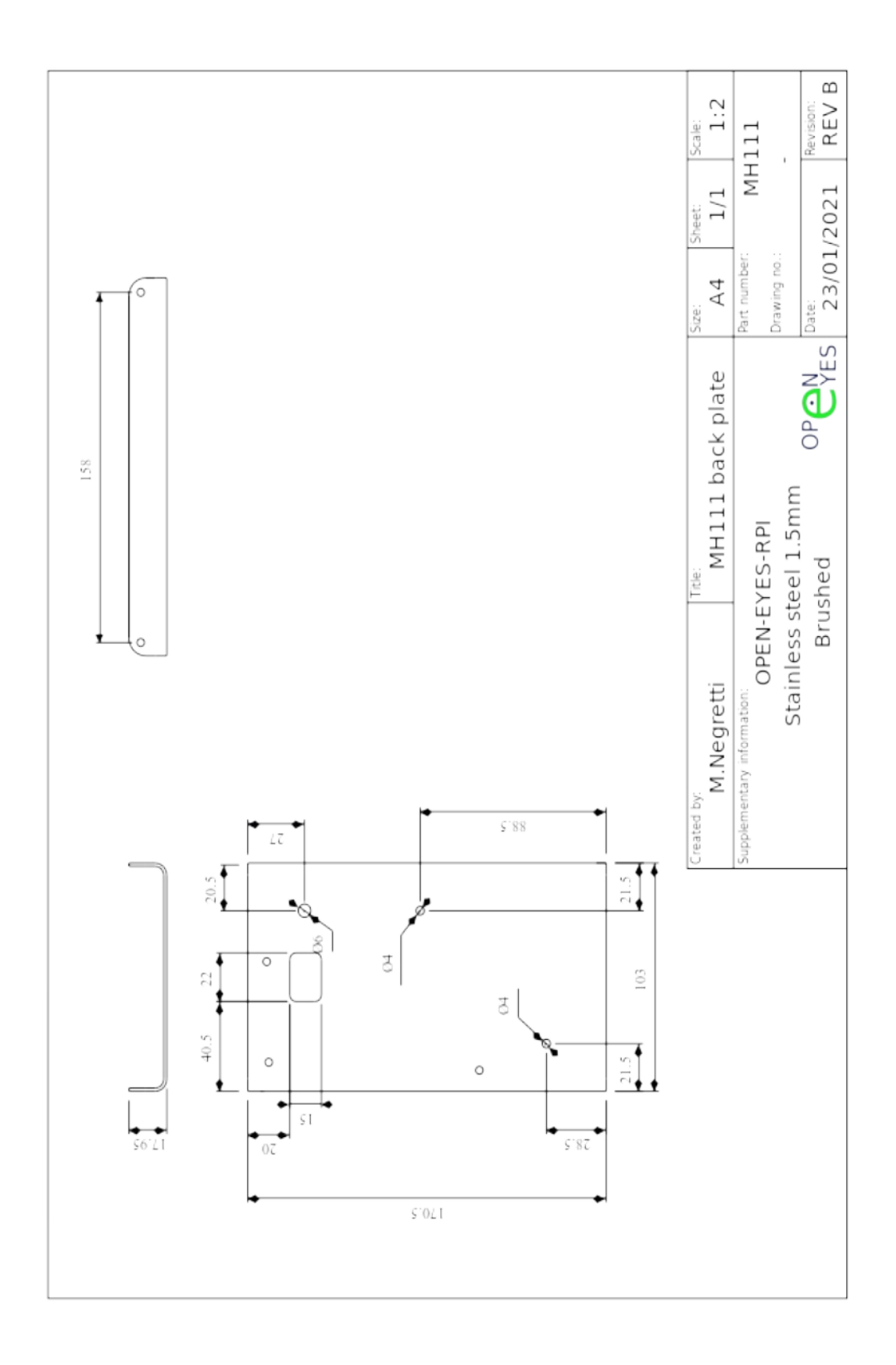

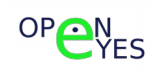

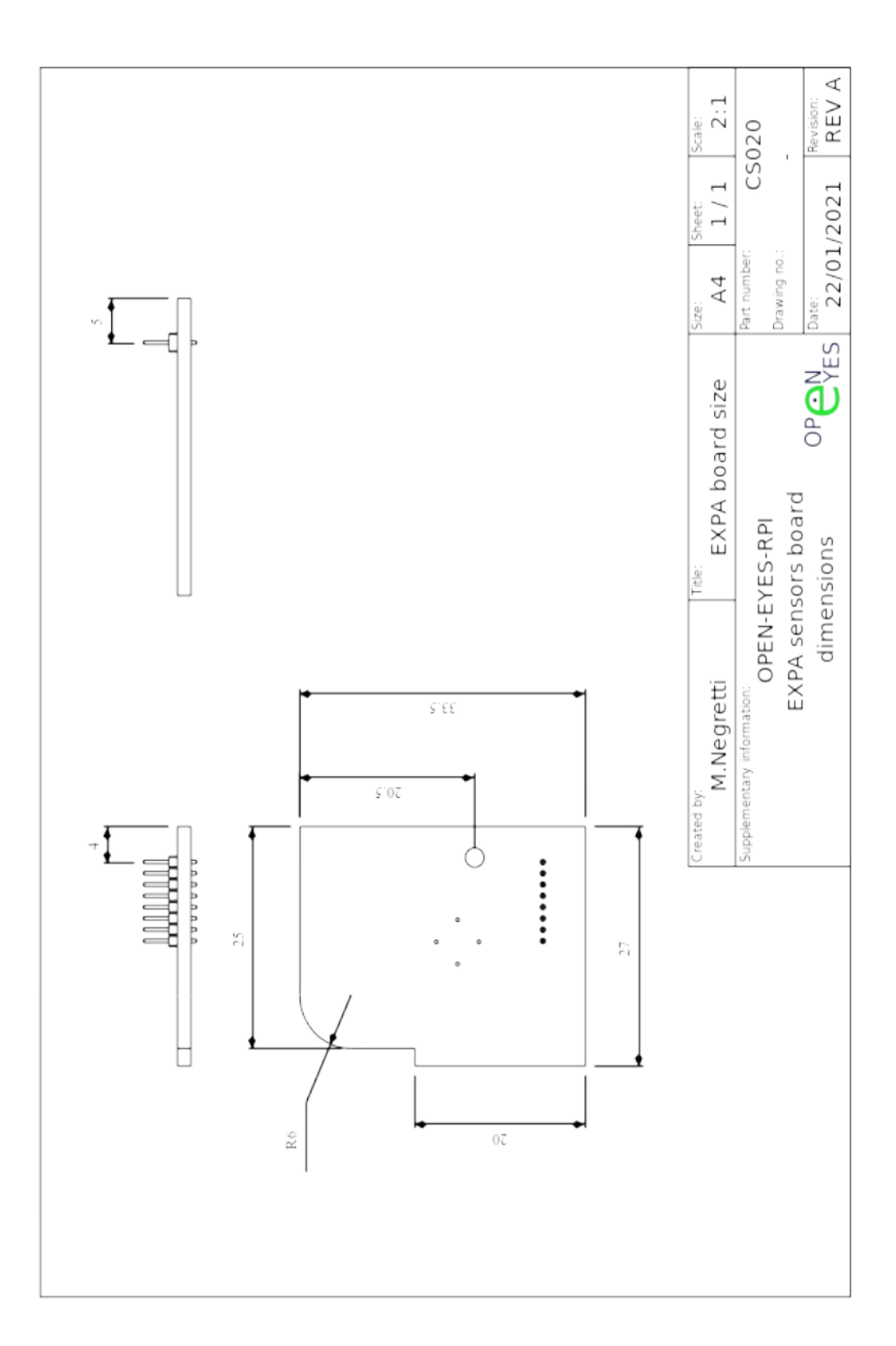

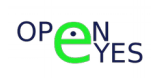

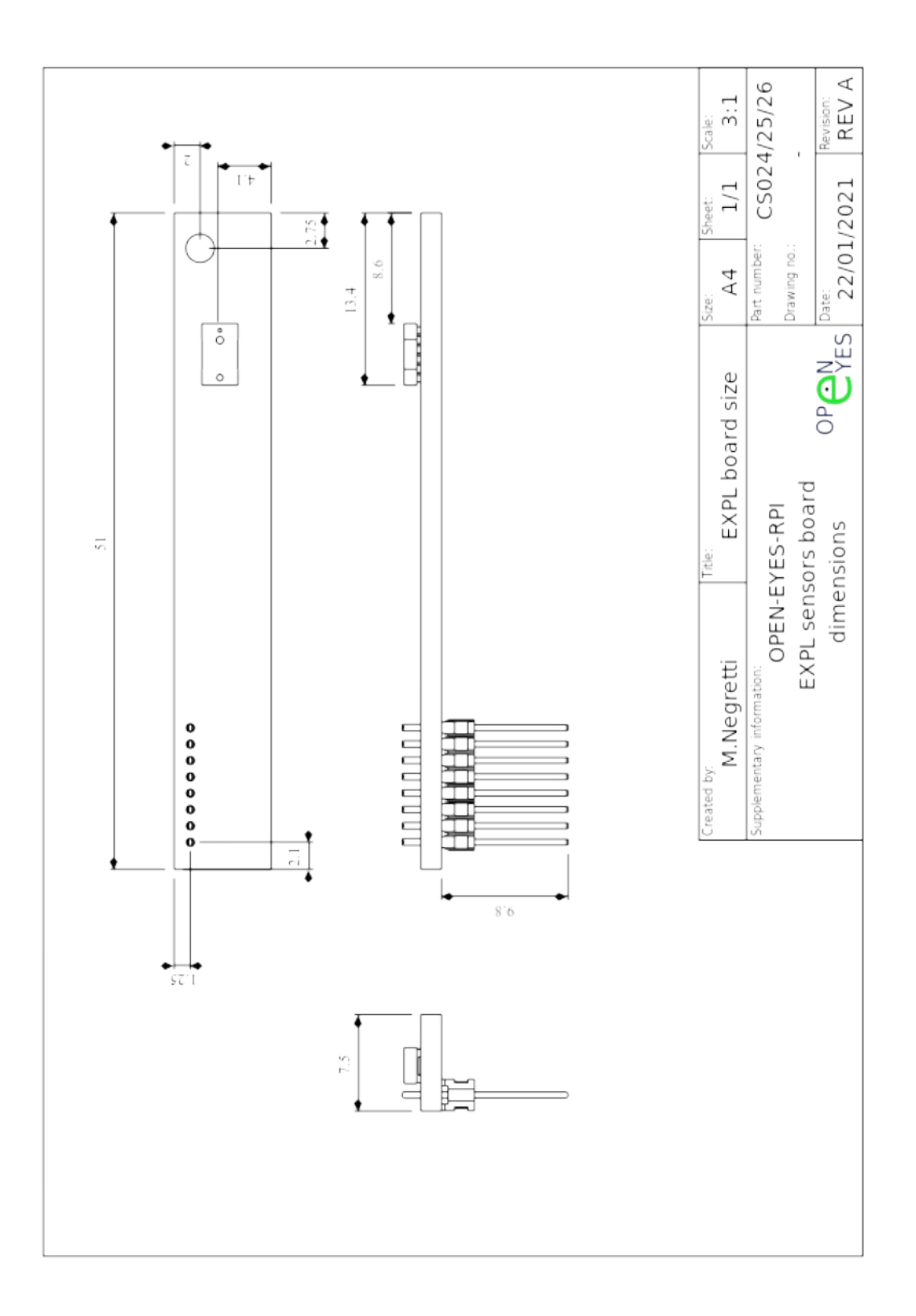

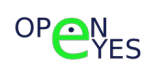

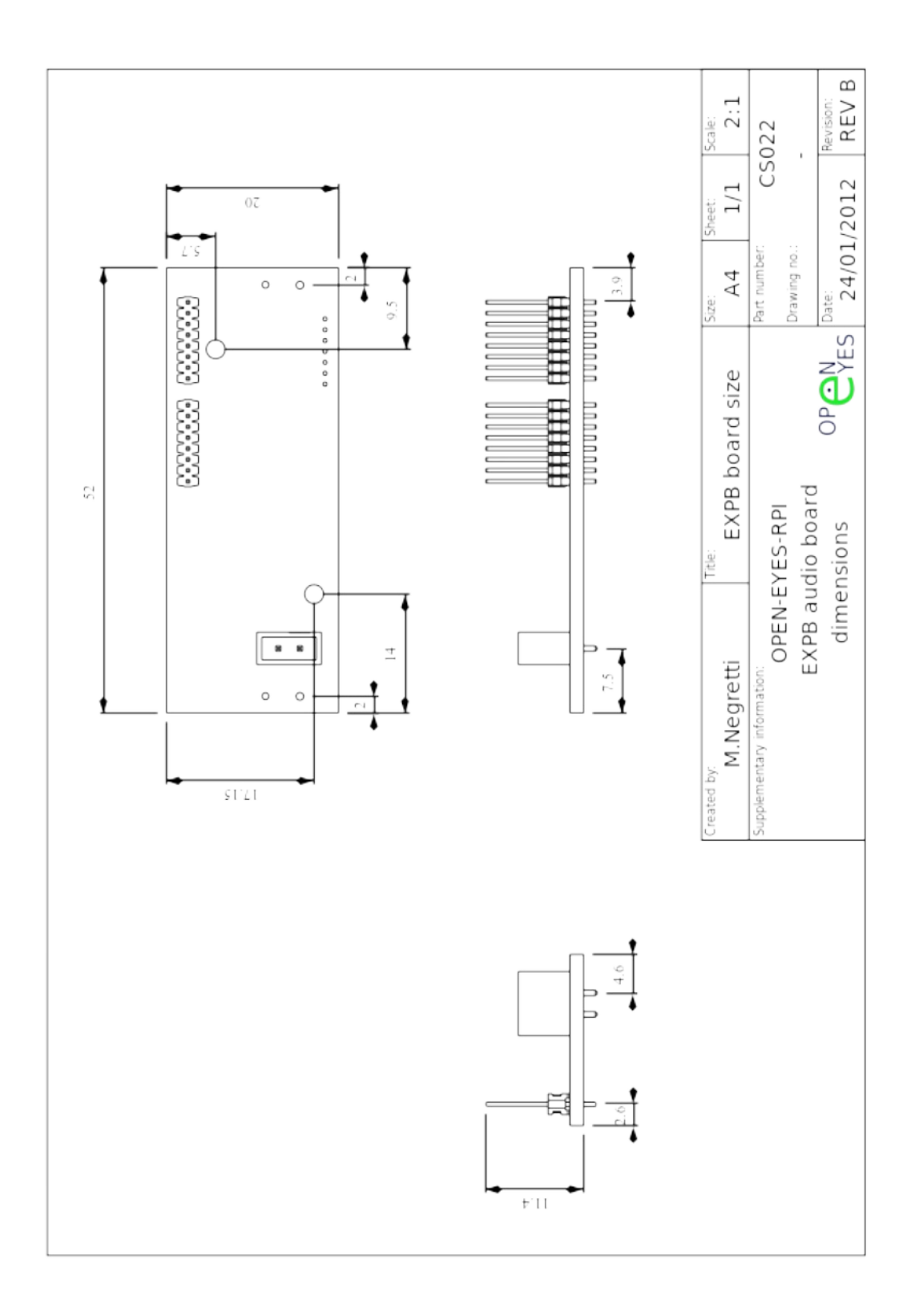

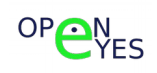

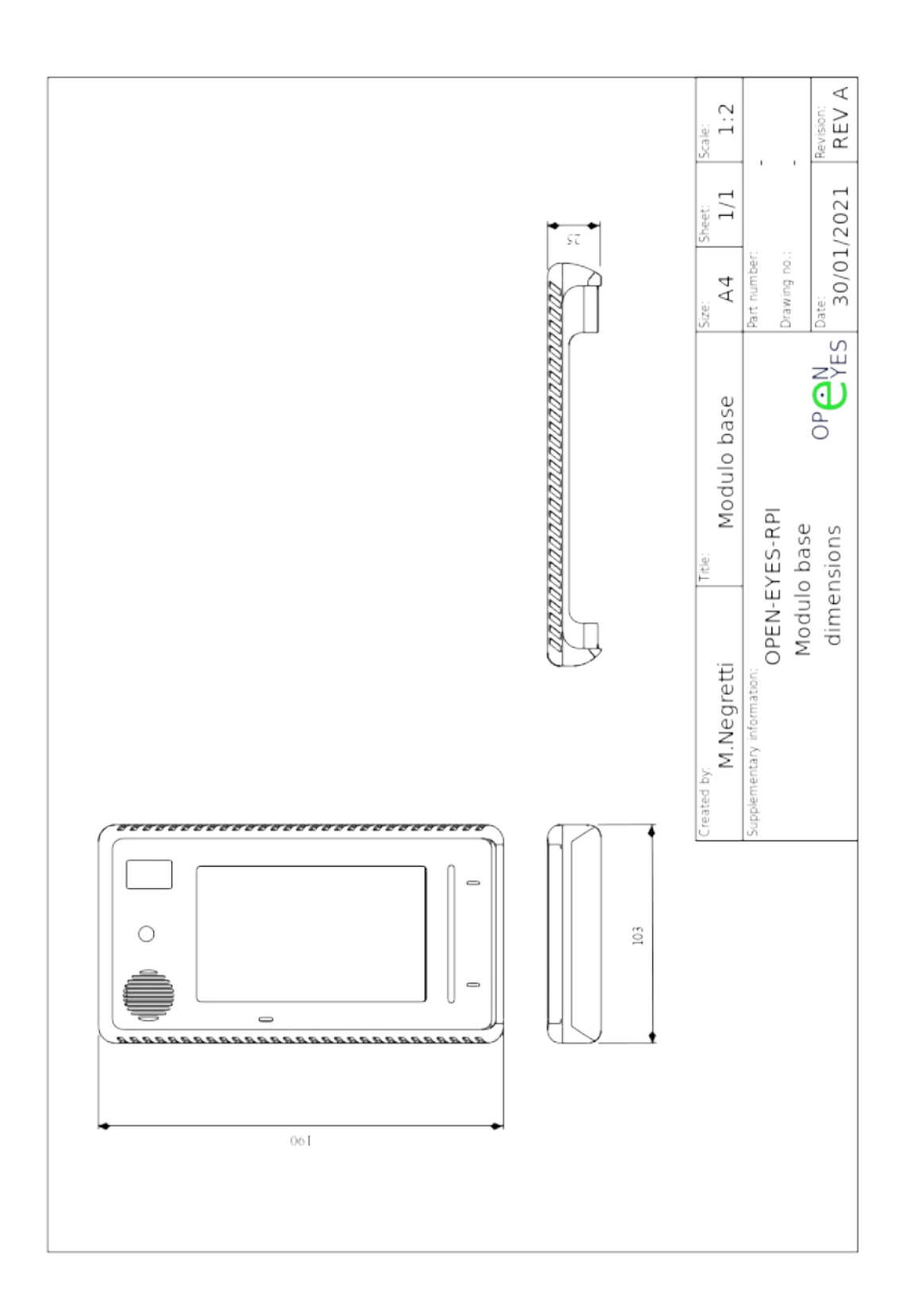

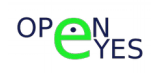